# **Producto 2.**

**Volumen 1 de 4**

**Informe de levantamiento topográfico detallado del sitio de la PTAR Canoas**

**Noviembre 2013**

acueducto

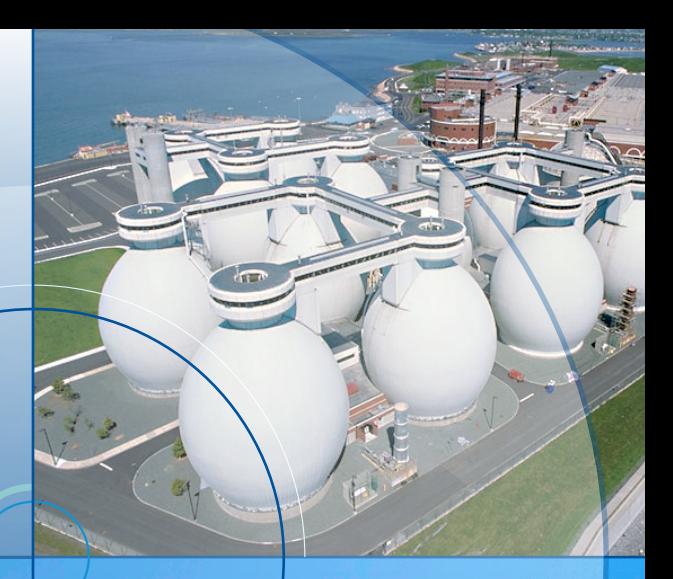

**Contrato No. 1-02-25500-0690-2011**

**Versión: 1**

**Fecha: 29 / / 2013**

**REALIZAR EL DISEÑO A NIVEL DE INGENIERÍA DE DETALLE DE LA PLANTA DE TRATAMIENTO DE AGUAS RESIDUALES DE "CANOAS" EN LOS COMPONENTES ASOCIADOS AL SISTEMA DE TRATAMIENTO PRIMARIO CON ASISTENCIA QUÍMICA**

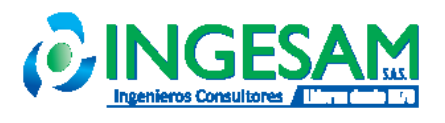

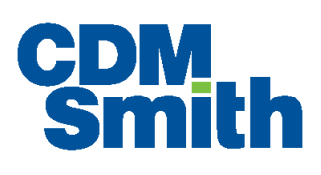

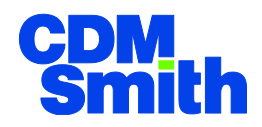

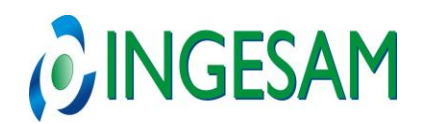

٦

#### **CONTROL DE REVISIONES**

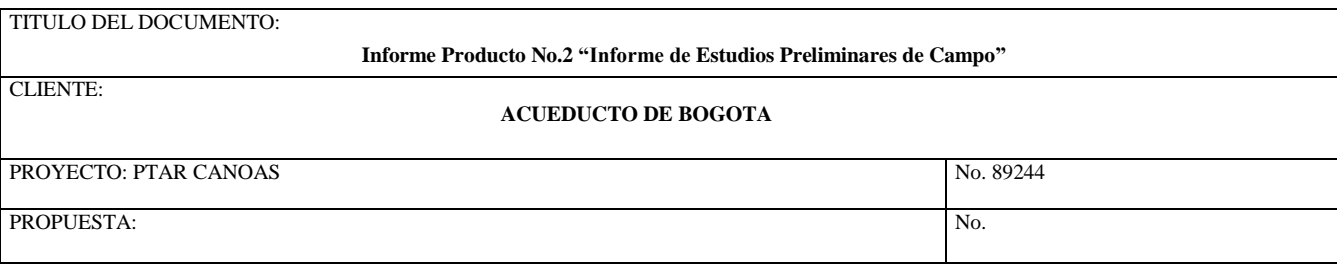

#### **DESCRIPCION DE REVISIONES.**

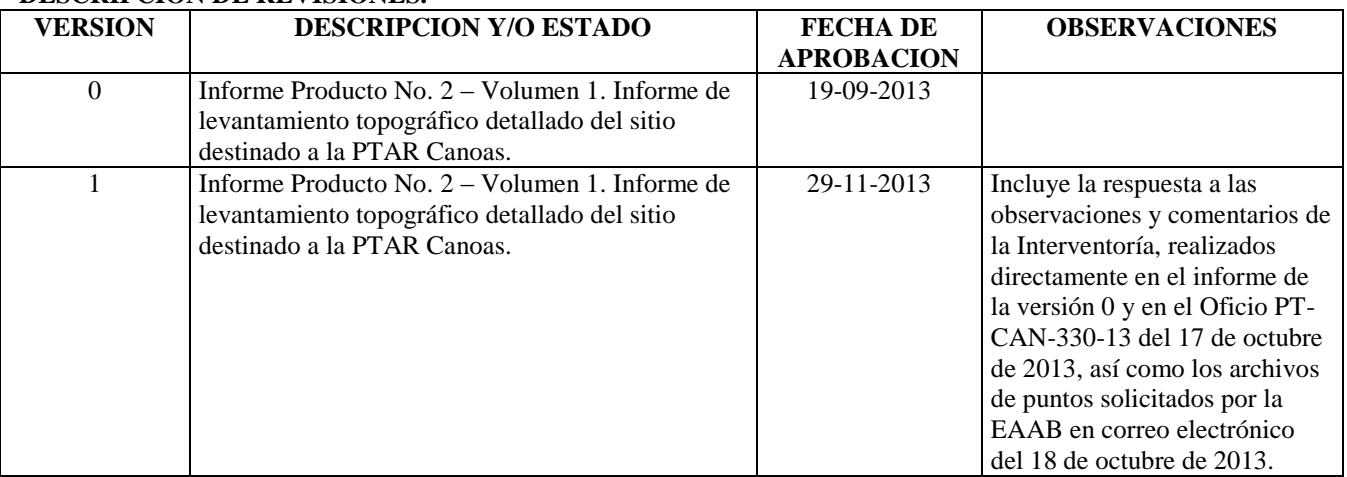

### **DESCRIPCIÓN DE ANEXOS.**

ŗ

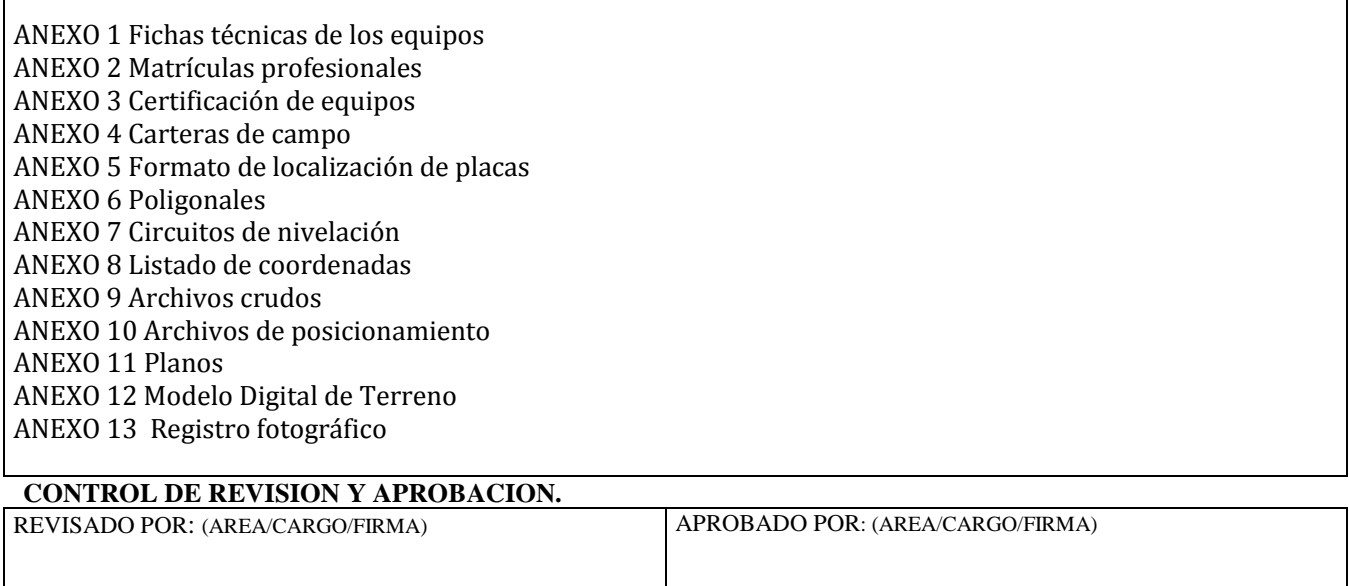

**Solomon Abel Asistente CO-DIRECTOR NACIONAL** Consorcio CDM INGESAM

**Robert Gaudes** Director Internacional de la Consultoría **Consorcio CDM INGESAM**

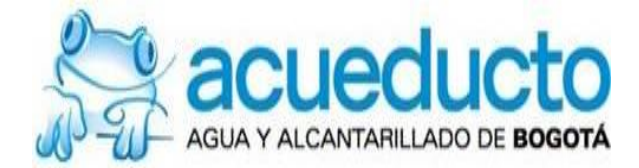

### **EMPRESA DE ACUEDUCTO Y ALCANTARILLADO DE BOGOTÁ E.S.P.**

**CONTRATO No. 1-02-25500-0690-2011**

### **REALIZAR EL DISEÑO A NIVEL DE INGENIERÍA DE DETALLE DE LA PLANTA DE TRATAMIENTO DE AGUAS RESIDUALES DE "CANOAS" EN LOS COMPONENTES ASOCIADOS AL SISTEMA DE TRATAMIENTO PRIMARIO CON ASISTENCIA QUÍMICA**

### **PRODUCTO No. 2**

### **INFORME DE ESTUDIOS PRELIMINARES DE CAMPO**

**Volumen 1 – Informe de levantamiento topográfico detallado del sitio destinado a la construcción de la PTAR Canoas**

Preparado por: CONSORCIO CDM Smith - INGESAM SAS Noviembre de 2013

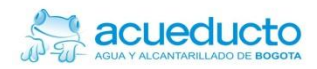

# Tabla de contenido

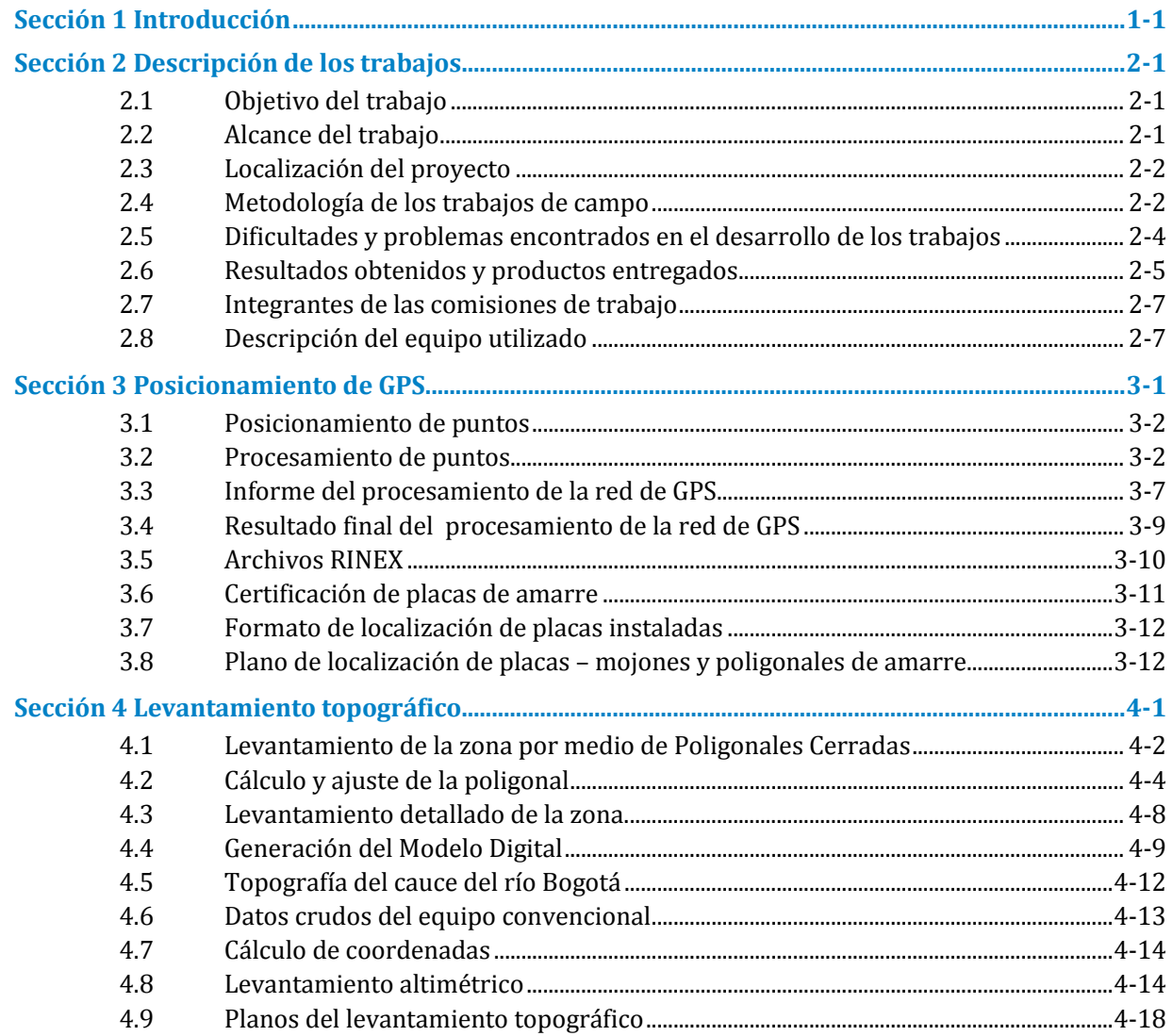

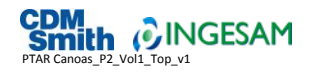

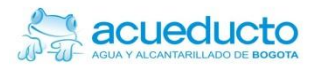

### Lista de anexos

ANEXO 1 [Fichas técnicas de los equipos](#page-51-0)

ANEXO 2 [Matrículas profesionales](#page-53-0)

ANEXO 3 [Certificación de equipos](#page-55-0)

ANEXO 4 [Carteras de campo](#page-57-0)

ANEXO 5 [Formato de localización de placas](#page-59-0)

ANEXO 6 [Poligonales](#page-61-0)

ANEXO 7 [Circuitos de nivelación](#page-63-0)

ANEXO 8 [Listado de coordenadas](#page-65-0)

ANEXO 9 [Archivos crudos](#page-67-0)

ANEXO 10 [Archivos de posicionamiento](#page-69-0)

[ANEXO 11](#page-71-0) Planos

ANEXO 12 [Modelo Digital de Terreno](#page-73-0)

[ANEXO 13 Registro](#page-75-0) fotográfico

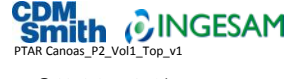

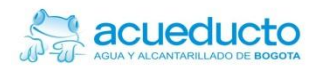

# Lista de tablas

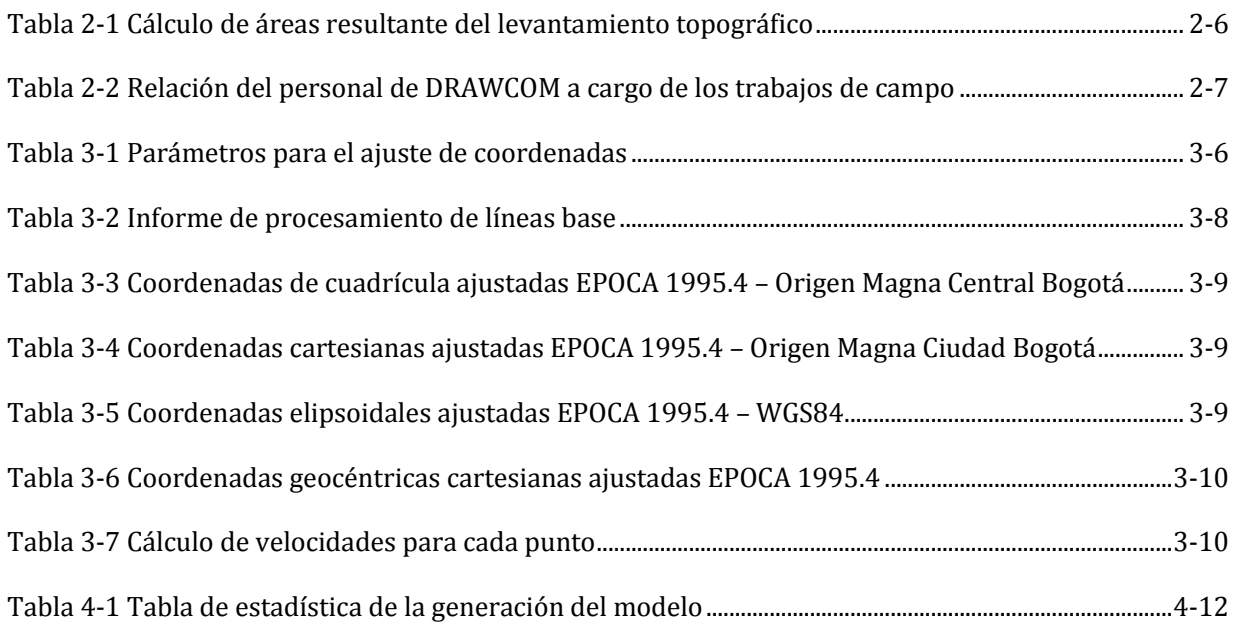

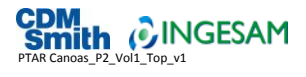

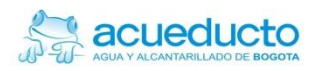

# Lista de figuras

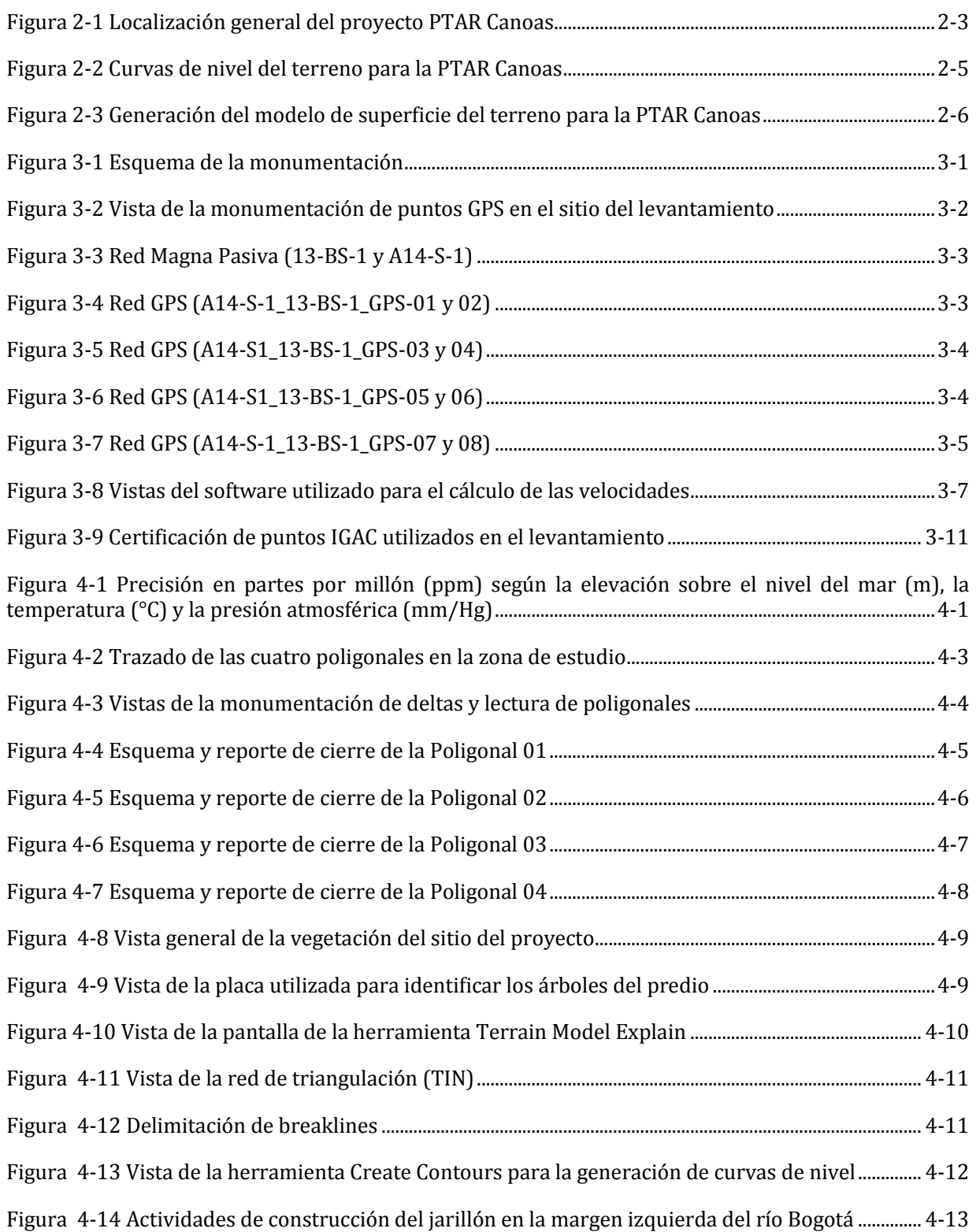

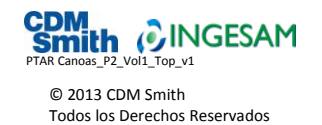

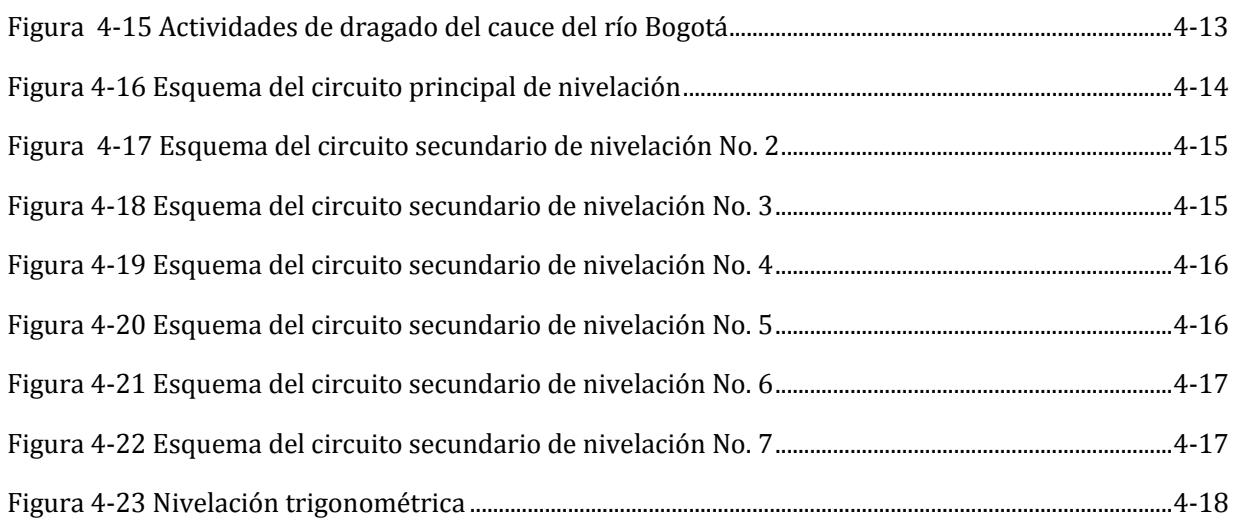

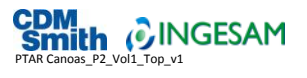

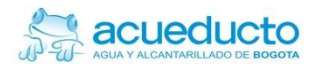

# Siglas y abreviaturas

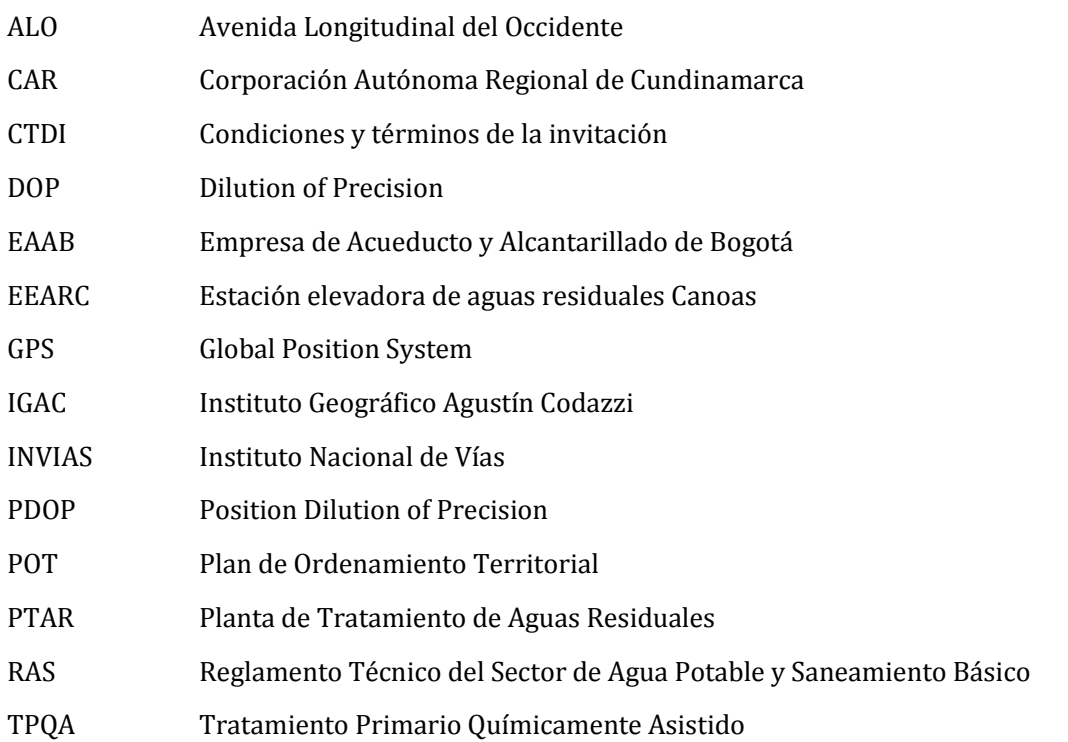

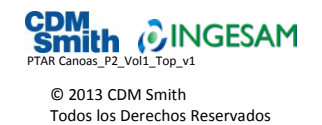

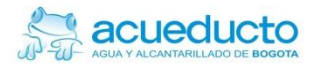

# <span id="page-9-0"></span>Sección 1 Introducción

El Producto 2 del contrato de consultoría Nº 1-02-25500-0690-2011 suscrito entre el ACUEDUCTO DE BOGOTÁ y el Consorcio CDM Smith – INGESAM para *realizar el diseño a nivel de ingeniería de detalle de la planta de tratamiento de aguas residuales de "Canoas" en los componentes asociados al sistema de tratamiento primario con asistencia química*, comprende la ejecución de los trabajos preliminares de campo requeridos para completar la información existente que permita el desarrollo de la evaluación de alternativas prevista en los Productos 3 al 6 del contrato. De acuerdo con las Condiciones y Términos de la Invitación (CTDI), estos trabajos comprenden los siguientes alcances:

- Levantamiento topográfico detallado del terreno de la hacienda Canoas, destinado por el Plan de Ordenamiento Territorial (POT) de Soacha para la construcción de la planta de tratamiento de aguas residuales (PTAR) Canoas.
- Evaluación geotécnica preliminar del terreno de la hacienda Canoas, destinado por el POT de Soacha para la construcción de la PTAR Canoas.
- Estudio de propagación comunicación.
- Mediciones de resistividad de tierra para diseño de malla a tierra.
- Estudios para el trazado de la línea de alimentación eléctrica para la planta de tratamiento.

Para facilitar el entendimiento de la información y los resultados de los diferentes trabajos que conforman el Producto 2 del contrato, el Informe de este producto se ha organizado en cuatro volúmenes, de la siguiente manera:

- Volumen 1. Levantamiento topográfico detallado del sitio destinado para la PTAR Canoas.
- Volumen 2. Estudios geotécnicos preliminares del sitio destinado a la PTAR Canoas.
- Volumen 3. Estudios de propagación comunicación y estudios para el trazado de la línea de alimentación eléctrica para la PTAR Canoas.
- Volumen 4. Mediciones de resistividad de tierra y estudios preliminares para el trazado de la línea de alimentación eléctrica para la PTAR Canoas.

El presente documento corresponde al Volumen 1 del Informe del Producto 2, el cual contiene los resultados del levantamiento topográfico detallado del sitio destinado para la construcción de la planta de tratamiento, localizado en la hacienda Canoas, municipio de Soacha. Los trabajos de campo concernientes a estos levantamientos fueron realizados por la Firma DRAWCOM para el Consorcio CDM Smith – INGESAM, entre el 9 de julio y el 6 de septiembre de 2013

El Informe está organizado en cuatro secciones, así:

**Introducción.** 

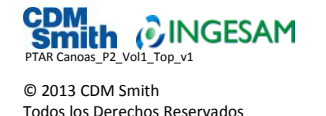

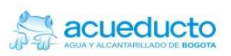

- Descripción de los trabajos. Presenta una reseña de los trabajos desarrollados, incluyendo los objetivos, alcances, metodología y equipos utilizados en el trabajo.
- Posicionamiento de GPS. Incluye la descripción de los trabajos realizados para posicionar la red de puntos base de GPS materializados en la zona de estudio, así como los resultados del procesamiento de datos de las líneas bases formadas para la red de puntos.
- Levantamiento topográfico. Describe el procedimiento metodológico seguido para la toma de información en campo, lo mismo que los resultados de los levantamientos planimétrico y altimétricos efectuados en la zona de estudio.

Adicionalmente, este Volumen incluye 13 Anexos con el siguiente contenido:

ANEXO 1 [Fichas técnicas de los equipos](#page-51-0) ANEXO 2 [Matrículas profesionales](#page-53-0) ANEXO 3 [Certificación de equipos](#page-55-0) ANEXO 4 [Carteras de campo](#page-57-0) ANEXO 5 [Formato de localización de placas](#page-59-0) ANEXO 6 [Poligonales](#page-61-0) ANEXO 7 [Circuitos de nivelación](#page-63-0) ANEXO 8 [Listado de coordenadas](#page-65-0) ANEXO 9 [Archivos crudos](#page-67-0) ANEXO 10 [Archivos de posicionamiento](#page-69-0) [ANEXO 11](#page-71-0) Planos ANEXO 12 [Registro fotográfico](#page-73-0)

[ANEXO 13 CD con archivos digitales del Informe](#page-75-1)

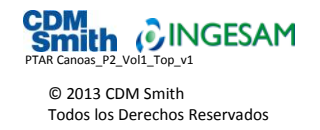

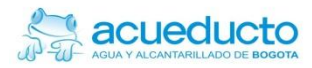

# <span id="page-11-0"></span>Sección 2 Descripción de los trabajos

En esta sección se presenta una reseña de los trabajos topográficos de oficina y campo desarrollados en el sitio destinado para la construcción de la PTAR Canoas, en el municipio de Soacha. Se incluye en esta descripción los objetivos, alcances, metodología y equipos utilizados por el sub-contratista del Consorcio para realizar los trabajos de campo y oficina. Es importante anotar que las actividades de topografía y los productos derivados de la misma fueron ejecutados con base en los lineamientos dados en la Norma Técnica de servicios de la EAAB, NS-030 Lineamientos para Trabajos Topográficos, versión 4.0. Adicionalmente, se tuvieron en cuenta las directrices dadas en el Reglamento Técnico del Sector de Agua Potable y Saneamiento Básico (RAS-2000) para levantamientos de este tipo de proyectos, y también los requerimientos establecidos en las CTDI.

## <span id="page-11-1"></span>2.1 Objetivo del trabajo

El trabajo tuvo como objetivo principal realizar la investigación detallada de los elementos que constituyen el paisaje y relieve del sitio destinado para la PTAR Canoas, con el fin de allegar la información que sirva como base para adelantar los estudios y diseños de la ingeniería básica de las Fases I, II y III, así como la ingeniería de detalle de la Fase I, correspondiente al diseño del tratamiento primario químicamente asistido (TPQA) y el manejo de los lodos primarios.

# <span id="page-11-2"></span>2.2 Alcance del trabajo

Realizar los estudios topográficos detallados que servirán de base para realizar la ingeniería conceptual de las Fases I, II y III, así como para desarrollar la ingeniería de detalle de la Fase I del proyecto de la PTAR Canoas.

El trabajo ejecutado cubrió el terreno de la hacienda Canoas que será adquirido por la EAAB para la construcción de la PTAR Canoas, así como la franja de la Avenida Perimetral de La Sabana que sirve de lindero occidental a la hacienda Canoas, y también los terrenos donde se construirá la Estación Elevadora de Aguas Residuales Canoas (EEARC), localizada en un predio del Instituto Nacional de Vías (INVIAS) ubicado al occidente de los terrenos de la PTAR Canoas, en el costado occidental de la avenida perimetral.

El levantamiento comprendió todos los detalles, estructuras y referencias que se encuentran dentro del terreno de la PTAR, la Avenida Perimetral de La Sabana y el terreno de la EEARC. El alcance específico incluyó los siguientes aspectos:

- Georeferenciación de la red primaria para el amarre de los levantamientos.
- Levantamiento planimétrico del predio destinado para el diseño de las obras de tratamiento de las aguas residuales, denominado "CANOAS".
- Levantamiento planimétrico y altimétrico de la franja del corredor de la vía denominada "ALO" perímetro occidental del lote canoas.
- Levantamiento planimétrico y altimétrico de la zona donde se ha previsto la estación de bombeo de aguas residuales o EEARC.

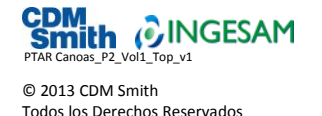

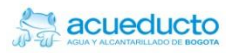

- Nivelación y contra-nivelación de los levantamientos topográficos realizados.
- Inventario de las construcciones y árboles encontrados dentro del predio.
- Cálculo, procesamiento y dibujo de la información recopilada en campo, como alcance del trabajo de topografía.

# <span id="page-12-0"></span>2.3 Localización del proyecto

El sitio donde se levantará la PTAR Canoas se localiza en el municipio de Soacha, dentro de la cuenca media del río Bogotá, en el sector identificado por la Corporación Autónoma Regional de Cundinamarca (CAR) como Soacha – Salto del Tequendama. Los terrenos del predio de la planta hacen parte de la hacienda Canoas, ubicada en la margen occidental del río Bogotá, entre el cauce de éste y la Avenida Perimetral de La Sabana, en el tramo que comunica el embalse del Muña con el sector de Mondoñedo. La **[Figura](#page-13-0) 2-1** muestra la localización general del sitio de la PTAR Canoas.

Desde Bogotá se accede al sitio del proyecto a través de la Autopista Sur y a la altura del desvío hacia la población de Sibaté, se toma la carretera troncal hasta la variante que conduce al sector de Mondoñedo, vía que corresponde a la Avenida Perimetral de La Sabana. Justamente al inicio de esta vía, en el costado oriental, se encuentra la hacienda Canoas.

También se puede acceder desde la cabecera municipal de Soacha por la carretera que conduce al municipio de Mosquera y tomando luego la Avenida Longitudinal de Occidente (ALO) hacia el sur, después de pasar el puente sobre el río Bogotá. El tiempo de acceso desde Bogotá se puede fijar entre 40 minutos y dos horas, dependiendo del tráfico, día y hora del día.

La altura media sobre el nivel del mar en el sitio del proyecto es de 2.550 msnm. La temperatura media anual es de 12,7 °C y la precipitación media de 589 mm/año.

## <span id="page-12-1"></span>2.4 Metodología de los trabajos de campo

Para realizar el levantamiento topográfico del sitio de la futura planta, la Firma subcontratista DRAWCOM utilizó tanto el personal idóneo con la experiencia certificada en trabajos de este tipo, como equipos electrónicos de alta precisión para la georeferenciación de los puntos de arranque y para el levantamiento detallado del sitio; todos estos aspectos bajo las condiciones establecidas en la norma NS-030 Versión 4.0 de la Empresa de Acueducto y Alcantarillado de Bogotá, vigente desde el 21 de agosto de 2009.

Antes de iniciar las labores de campo se realizó un reconocimiento de la zona de estudio, con el fin de determinar varios aspectos considerados de suma importancia para la ejecución del trabajo. Inicialmente se realizó una inspección detallada de la zona de los trabajos, con el fin de identificar puntos claves para el plan de trabajo y la programación de cada una de las actividades a realizar. Un segundo aspecto fue la identificación y ubicación de los puntos bases monumentados por el Instituto Geográfico Agustín Codazzi (IGAC)*,* que servirán de apoyo en el traslado de coordenadas y cotas a los nuevos mojones junto con la ubicación de los puntos a monumentar.

El plan de trabajo se basó en la programación de varias actividades generales, que componen el trabajo de campo:

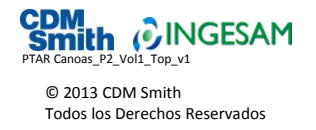

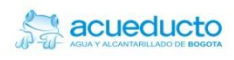

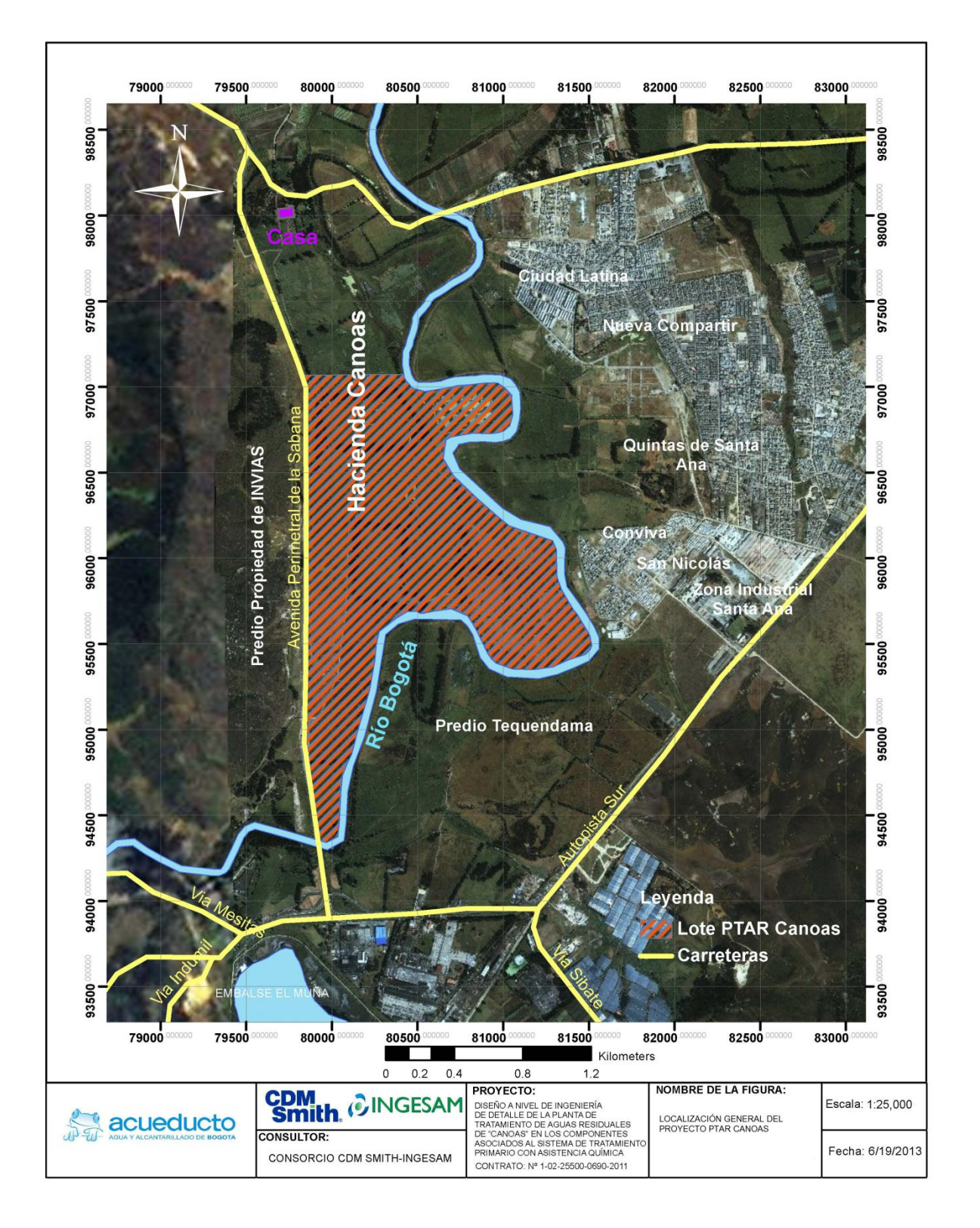

<span id="page-13-0"></span>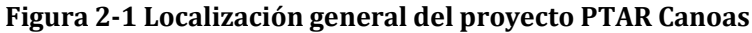

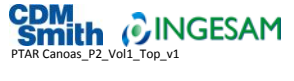

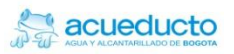

- La primera fue la planificación de una red primaria de GPS para la geo referenciación de los puntos monumentados, realizando triangulaciones con puntos conocidos del IGAC de la red Magna pasiva, con el fin de realizar chequeos en coordenadas (latitud, longitud y altura).
- La segunda actividad fue la realización de cuatro poligonales distribuidas en toda el área del levantamiento, monumentadas con mojones en concreto y teniendo como premisa la ubicación de estos en distancias no mayores a 350 metros.

Para esta actividad se tuvo en cuenta los lineamientos de la norma NS-030, ítem 4.1.1 Levantamientos Planímetros, donde se considera no exceder los errores admisibles en el cierre de las poligonales con un ajuste de 1:25.000, o sea un error de cierre de 1 metro en 25.000 metros (4 cm por kilómetro). Los errores de cierre de cada poligonal se encuentran en el numeral 4.2 del presente informe.

- La tercera actividad fue el levantamiento planimétrico, utilizando estaciones totales marca TOPCON, con colectores externos marca RECON. Esta actividad fue realizada por tres comisiones de topografía que mediante el método de radiación simple con ceros atrás, realizaron la toma de los detalles necesarios.
- La cuarta actividad fue la nivelación y contra-nivelación de cada uno deltas que fueron monumentados en la primera actividad, junto con algunos deltas auxiliares que se utilizaron en el levantamiento detallado.

Para esta actividad se tuvo en cuenta los lineamientos de la norma NS-030, ítem 5.2.1 Planimetría. Se consideró la red de nivelación a partir de los Nps del IGAC con cota geométrica, trasladándola con equipos automáticos y lecturas no mayores entre cambios de 50 metros y errores menores a 1 mm por cambio, como se muestra en las tablas de nivelación anexas a este Informe. Los errores de cierre de cada uno de los circuitos se encuentran en el número 4.10 del presente Informe.

 Simultáneamente con los trabajos de campo se realizaron las labores de oficina, las cuales corresponden a un porcentaje alto de los trabajos generales de topografía. Estos trabajos fueron ejecutados por personal idóneo de la firma sub-contratista, bajo la supervisión directa de personal técnico de CDM Smith – INGESAM. En la ejecución de los trabajos de oficina se utilizó el software AUTOCAD, para el dibujo de los planos finales; el trabajo de procesamiento de la información de campo se apoyó con en el software AUTOCAD LAND, empleado para la generación de curvas de nivel a partir de la nube de puntos y el software SURVEY LINK DC 7.5.5, empleado en el procesamiento de los archivos crudos de las estaciones totales utilizadas para la toma de la información de campo.

## <span id="page-14-0"></span>2.5 Dificultades y problemas encontrados en el desarrollo de los trabajos

En los trabajos de campo de topografía existen innumerables dificultades y riesgos, asociadas al clima, a la localización geográfica del sitio de los trabajos y a otras muchos factores inesperados, los cuales pueden afectar el desarrollo de las distintas actividades del trabajo. Por ejemplo, uno de los factores de riesgo más importantes en la zona del proyecto son los problemas de salubridad, por los malos olores del río Bogotá y el uso que se hace de sus aguas en la hacienda Canoas, para riego de los cultivos

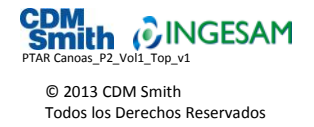

que allí se realizan. Por tal razón, una de las medidas tomadas para prevenir este riesgo fue la vacunación y la afiliación de todo el personal al sistema de seguridad ocupacional.

Por otra parte, la zona donde del estudio es una de las zonas de más alto índice de delincuencia común de la ciudad de Soacha. Debido a los antecedentes conocidos de hurtos y atracos a contratistas de trabajos similares realizados años atrás, y con el fin de salvaguardar tanto la integridad física de las personas como la seguridad de los equipos, se contrató una empresa de vigilancia permanente mientras se ejecutaron los trabajos de campo.

Finalmente y debido al uso actual del predio en actividades de ganadería y cultivos agrícolas, la programación de las actividades se vio interrumpida en algunos momentos por la reubicación tanto de lotes de ganado, como de personal, que se encontraba trabajando en las zonas de cultivos. Esto ocasionó cambios y reprogramaciones en el desarrollo de los trabajos de topografía, que de alguna manera afectaron el cronograma de trabajo.

# <span id="page-15-0"></span>2.6 Resultados obtenidos y productos entregados

Como resultado final de los trabajos realizados en la zona del proyecto, se generaron las curvas de nivel o relieve del terreno, producto fundamental para continuar con los estudios y actividades de diseño de la planta de tratamiento. La imagen de la **[Figura 2-2](#page-15-1)** muestra una vista general de las curvas de nivel del sitio de la planta; en el **Anexo 11** se incluyen los planos topográficos del levantamiento con las curvas de nivel que representan el relieve del terreno.

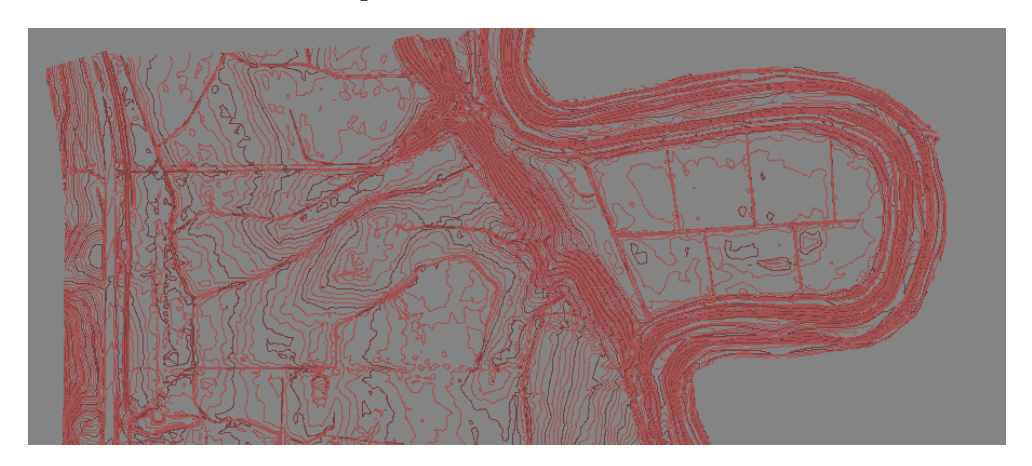

### <span id="page-15-1"></span>**Figura 2-2 Curvas de nivel del terreno para la PTAR Canoas**

Otro resultado del trabajo es el modelo digital de terreno, ajustado a las especificaciones técnicas del Acueducto de Bogotá. A partir de este modelo se pueden generar distintos modelos, como por ejemplo un modelo de superficie, modelo de pendientes, modelo de elevaciones y modelos de relieve, entre otros. La imagen del modelo de superficie se muestra en la **[Figura 2-3](#page-16-1)**. El modelo digital de terreno se encuentra adjunto en el Anexo 12 del presente informe.

Una conclusión final de los trabajos realizados es el área calculada bajo el levantamiento topográfico, la cual se muestra desagregada entre los distintos componentes del levantamiento en la **[Tabla 2-1](#page-16-0)**.

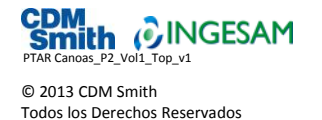

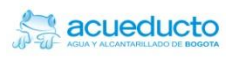

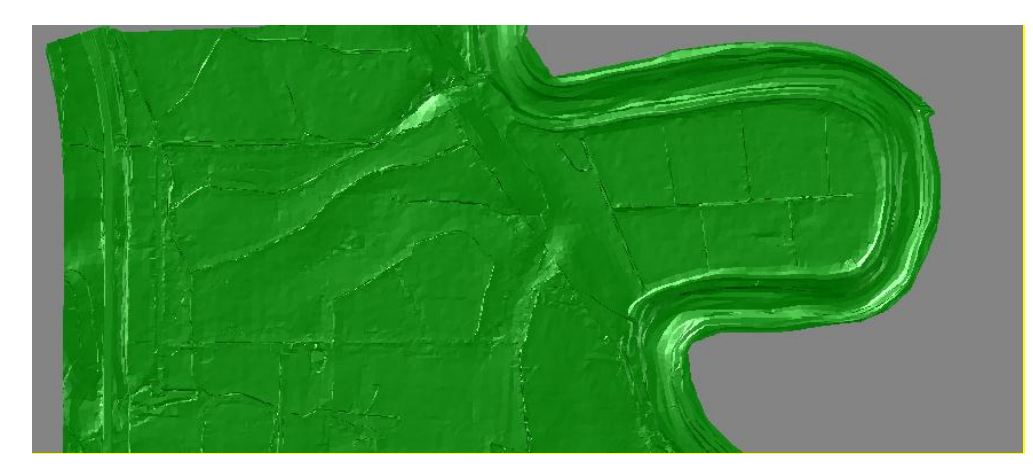

### <span id="page-16-1"></span>**Figura 2-3 Generación del modelo de superficie del terreno para la PTAR Canoas**

<span id="page-16-0"></span>**Tabla 2-1 Cálculo de áreas resultante del levantamiento topográfico**

| Sector del levantamiento        | Área (ha) |
|---------------------------------|-----------|
| Lote estación elevadora Canoas  | 4.3       |
| Avenida perimetral de la Sabana | 2.8       |
| Lote PTAR Canoas                | 231.2     |

Junto con el levantamiento topográfico se realizó la identificación y localización planimétrica de cada uno de los árboles que se encuentran en el predio Canoas, tomando las coordenadas y el diámetro de cada uno de estos árboles. El total de este inventario fue de **4788** árboles. El listado de coordenadas de cada uno de estos árboles se encuentra en el Anexo 8 del presente informe.

Tras la ejecución de cada una de las actividades programadas se generaron distintos entregables, los cuales se encuentran adjuntos en los anexos de este informe. En las actividades de posicionamiento de los puntos de control se realizaron carteras de campo las cuales se encuentran en el *"ANEXO 4 Carteras de campo"*, al igual que los datos que se obtienen de este procedimiento que se encuentran en el *"ANEXO 10 Archivos de posicionamiento"*. Luego de realizar el procesamiento de estos puntos se tiene como resultado final los formatos de localización de las placas monumentadas; estos formatos se encuentran en el *"ANEXO 5 Formato de localización de placas".* Pasando a las actividades de trazados de poligonales y levantamiento del terreno, se generaron carteras de campo; al igual que el registro de cada uno de los datos, esta información se encuentran en los anexos *"ANEXO 4 Carteras de campo y ANEXO 9 Archivos crudos"*. Luego de realizar el cálculo y ajuste de dichas poligonales se obtienen otros entregables que se encuentran en el "*ANEXO 6 Poligonales".* En las actividades de planimetría se encuentran distintos entregables generados a partir de los trabajos de campo de la red de nivelación ejecutada, al igual que los cálculos de cada uno de los circuitos de nivelación; estos entregables se encuentran en los anexos *"ANEXO 4 Carteras de campo y ANEXO 7 Circuitos de nivelación".* Por último, están las actividades realizadas a la par con las labores de campo, las cuales incluyen el procesamiento, cálculo y dibujo de cada uno de los datos obtenidos, generando de todas estas actividades los entregables que se encuentran en los anexos *"ANEXO 8 Listado de coordenadas, ANEXO 11 Planos y ANEXO 12 Modelo Digital de Terreno".* Todos los entregables anteriores están contenidos en el presente Volumen.

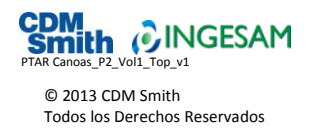

# <span id="page-17-0"></span>2.7 Integrantes de las comisiones de trabajo

Para la ejecución de los trabajos de campo se contó con tres comisiones de topografía, dirigidas siempre por un Ingeniero encargado de organizar y verificar que los trabajos realizados se ejecutaran bajo todas y cada una de las normas tanto de calidad como de seguridad exigidas por la EAAB. Estas comisiones estuvieron conformadas tal como se muestra en la **[Tabla 2-2](#page-17-2)**. En el Anexo 2 se encuentran las copias de las licencias profesionales de los profesionales encargados de las comisiones de campo.

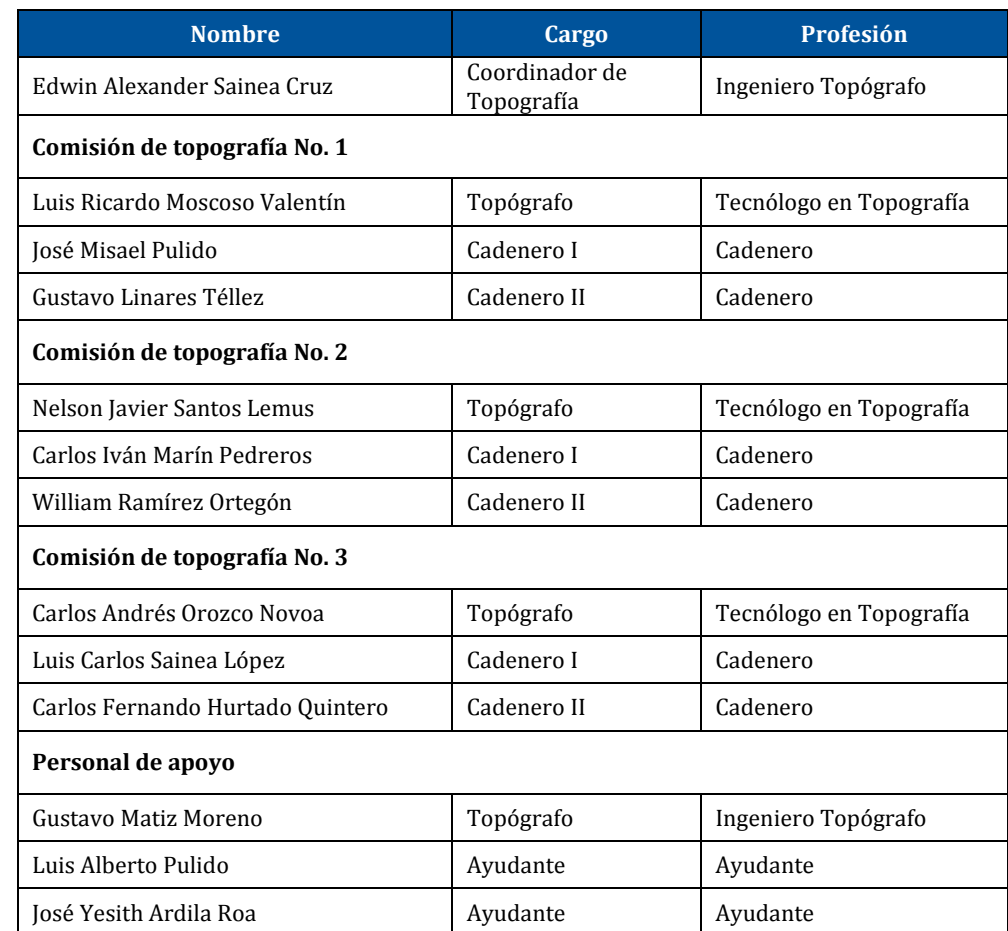

### <span id="page-17-2"></span>**Tabla 2-2 Relación del personal de DRAWCOM a cargo de los trabajos de campo**

# <span id="page-17-1"></span>2.8 Descripción del equipo utilizado

Para la ejecución de los trabajos de campo se utilizaron tres tipos de equipos: El primero utilizado en la georreferenciación de los puntos de amarre de los trabajos en el sitio; el segundo equipo utilizado en los levantamientos para la toma de detalles del sitio de levantamiento; y, un tercer equipo, utilizado para la nivelación geométrica.

- Equipos de GPS
	- Cuatro receptores GPS TRIMBLE, de doble frecuencia, de referencias R6 y R4, con GPS y GLONAS.

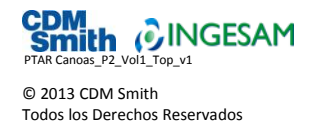

- Cuatro bases nivelantes calibradas y ajustadas para el posicionamiento de los puntos.
- Un juego de accesorios necesarios para el posicionamiento.
- Equipos convencionales para levantamiento planimétrico
	- Una estación total electrónica GPT 3002LW, marca Topcon, serie 4G0628.
	- Una estación total electrónica GTS 235W, marca Topcon, serie 274429.
	- Una estación total electrónica GTS 235W, marca Topcon, serie 274869.
	- Una estación total electrónica GTS 236W, marca Topcon, serie 280469.
	- Tres colectores externos Trimble RECON para el mejor almacenamiento y control de los datos.
	- Tres pares de bastones con porta-prismas y prismas.
	- Tres juegos de accesorios necesarios para la ejecución del trabajo.
- Equipos para levantamiento altimétrico
	- Un nivel de precisión B1– Marca Sokkia, Serie 17939.
	- Un micrómetro para nivel Sokkia B1.
	- Dos miras milimétricas cada una con su respectivo nivel de burbuja circular.

Las fichas de las especificaciones técnicas del equipo al igual que las certificaciones de los mismos se encuentran en el [ANEXO 1](#page-51-0) y el [ANEXO 3,](#page-55-0) respectivamente.

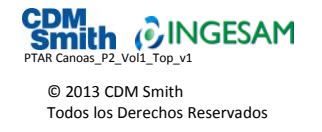

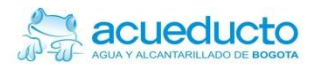

# Sección 3

# <span id="page-19-0"></span>Posicionamiento de GPS

De acuerdo con el alcance del proyecto, se realizó una red de puntos bases de GPS materializados en toda la zona de estudio para garantizar los arranques de los diseños y las futuras obras a construir en el sitio de la PTAR Canoas. Estos vértices de amarre y apoyo geodésico cumplieron con las especificaciones técnicas solicitadas por la EAAB, además de la determinación de su posición (coordenadas planas y elevación), referenciados al sistema adoptado por el IGAC. Estas labores estuvieron definidas por las siguientes consideraciones:

- Se verificó que los vértices a los cuales se realiza el amarre no se encuentren destruidos, deteriorados, o que den algún indicio de haber perdido su posición original.
- Para los levantamientos planimétricos, el traslado de las coordenadas se hizo mediante la comprobación a dos diferentes puntos o vértices.
- La comprobación de la cota de estos puntos se determinó a partir de puntos con NPs, BGT's, BOGOTAS, o puntos con cota geométrica, certificados por el IGAC.

Los puntos de amarre y control topográfico fueron materializados con incrustación de placa metálica, con una inscripción que permite la identificación del punto en campo. La inscripción está conformada por la siguiente información:

- Nombre de la entidad contratante.
- Nombre de la empresa consultora o contratista.
- Identificador del punto materializado.
- Año de levantamiento.

En la **[Figura 3-1](#page-19-1)** se muestra un esquema de la monumentación utilizada, de acuerdo con la Norma NS-030 del Acueducto de Bogotá, ítem 5.4 materialización de puntos de densificación. En la **[Figura 3-2](#page-20-2)** se aprecia una vista de un punto de monumentación en el sitio del levantamiento.

### <span id="page-19-1"></span>**Figura 3-1 Esquema de la monumentación**

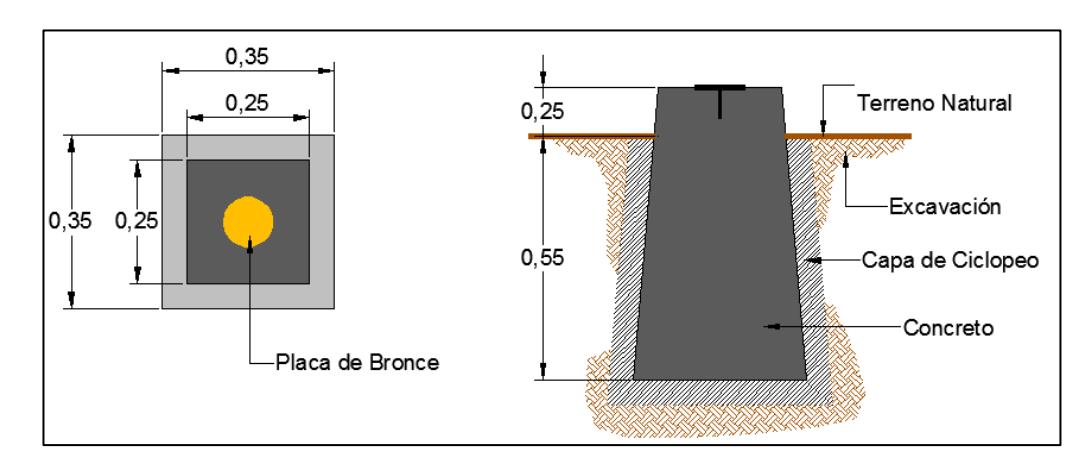

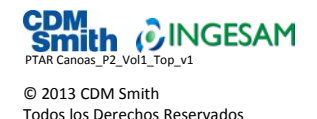

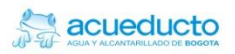

#### <span id="page-20-2"></span>**Figura 3-2 Vista de la monumentación de puntos GPS en el sitio del levantamiento**

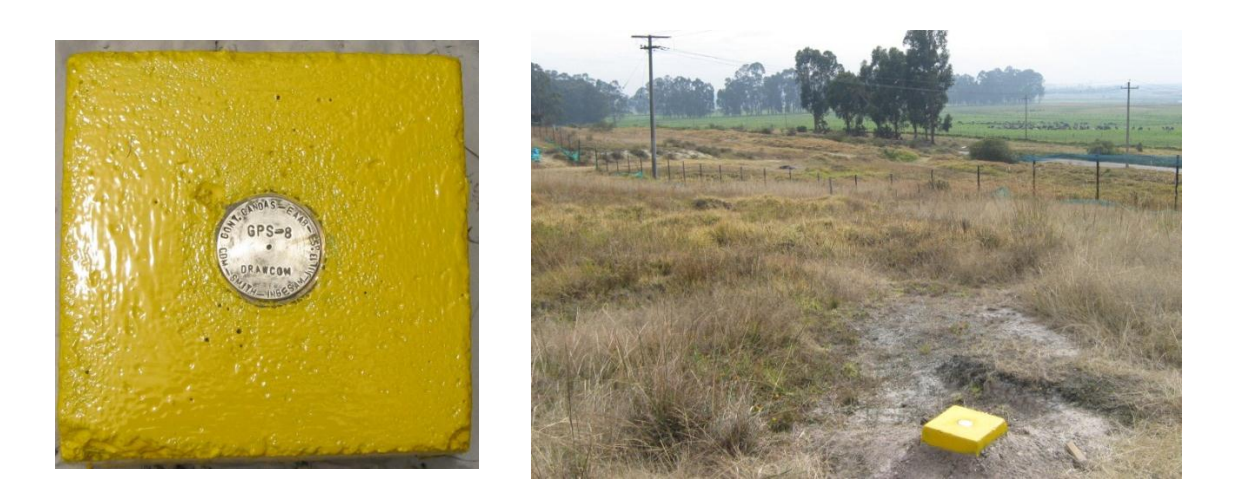

### <span id="page-20-0"></span>3.1 Posicionamiento de puntos

En el municipio de Soacha se dispuso una red primaria de GPS para la georeferenciación de los puntos monumentados, efectuando triangulaciones a partir de los vértices conocidos del IGAC, para realizar un chequeo en coordenadas (latitud, longitud y altura).

El posicionamiento horizontal y vertical por sistema GPS se realizó con la ubicación de los vértices de la red Magna pasiva del país, del IGAC. Se determinó la ubicación de dichos puntos, pudiendo así planificar el tiempo, la duración y la ubicación de cada uno de los equipos a utilizar, dependiendo de las distancias a los puntos donde se realizó la monumentación.

Se tomaron como puntos de origen los vértices de la red Magna pasiva identificados como 13-BS-1 y A-14-S-1, tanto para el ajuste en coordenadas como en elevación para cada uno de los vértices monumentados, además del chequeo de la línea base en el posicionamiento. En la **[Figura](#page-21-0) 3-3** se muestra la localización de estos puntos.

### <span id="page-20-1"></span>3.2 Procesamiento de puntos

El proceso de medición de los vectores se inició de manera simultánea con cuatro receptores GPS TRIMBLE de doble frecuencia, de referencias R6 y R4, formando figuras geométricas, en lo posible triángulos equiláteros (véase **[Figura](#page-21-1) 3-4**, **[Figura 3-5](#page-22-0)**, **[Figura](#page-22-1) 3-6** y **[Figura](#page-23-0) 3-7**). El Software TBC (Trimble Businnes Center) cuenta con la utilidad Planing que ayuda a planificar y organizar las observaciones de campo GPS. Con esta utilidad se planearon las sesiones a realizar con el posicionamiento GPS y se determinaron los períodos de observación óptimos para cada sesión, considerando los límites necesarios en el PDOP (error por desviación geométrica de la posición de los satélites) y las horas más adecuadas para realizar las sesiones.

Debido a la magnitud del trabajo, se monumentaron ocho puntos de GPS. Para esto fue necesario trasladar a cada uno de los sitios las coordenadas exactas para su posterior levantamiento a partir de dichos puntos; para esto se tomaron tiempos de rastreo entre 1,5 a 2,0 horas, con una longitud de los vectores entre 1,5 y 3,5 km de distancia.

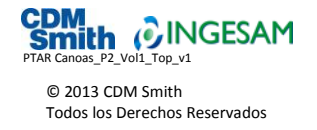

El procedimiento en campo se inició con la instalación del equipo sobre el punto programado, verificando el estado de la batería, la calidad de la señal y el almacenamiento correcto de los datos; posteriormente se llenó la planilla correspondiente para este tipo de levantamientos, en la cual quedan registrados los datos relacionados a la sesión que fueron verificados posteriormente en el post-proceso. La planilla donde se registró el tiempo de rastreo de cada uno de los puntos, al igual que el tipo de equipo y altura de antena, se encuentra en e[l ANEXO 4.](#page-57-0)

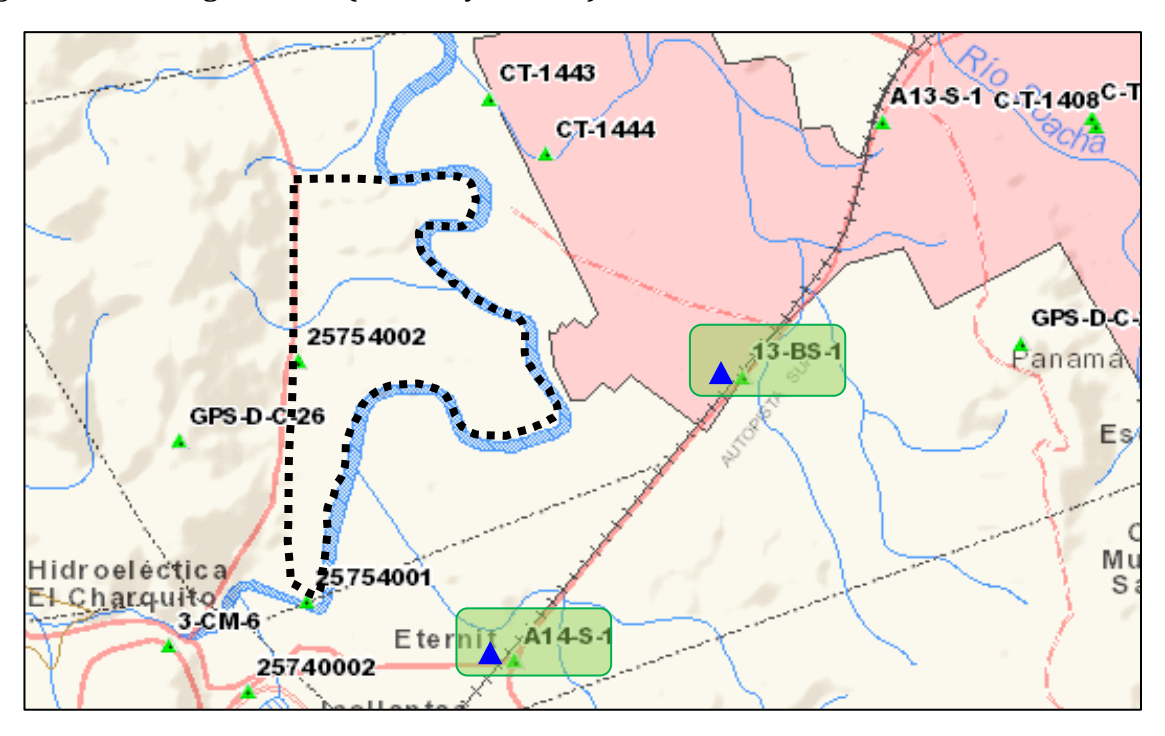

<span id="page-21-0"></span>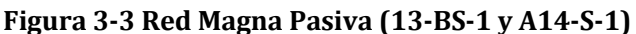

<span id="page-21-1"></span>**Figura 3-4 Red GPS (A14-S-1\_13-BS-1\_GPS-01 y 02)**

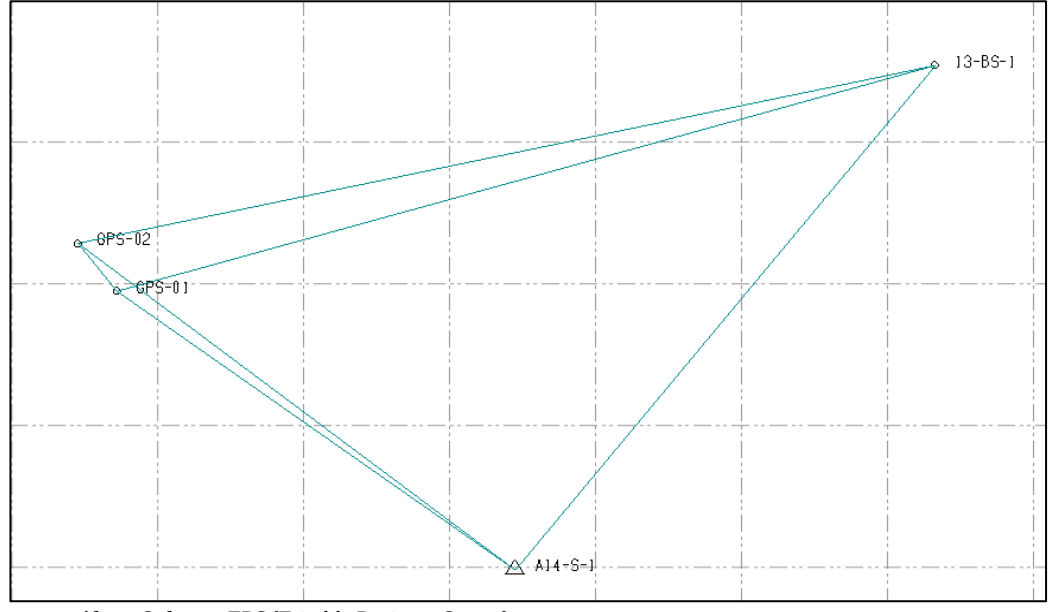

Fuentes gráficas: Software TBC (Trimble Business Center)

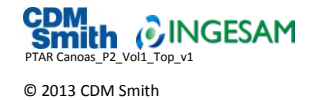

Todos los Derechos Reservados

<span id="page-22-0"></span>**Figura 3-5 Red GPS (A14-S1\_13-BS-1\_GPS-03 y 04)**

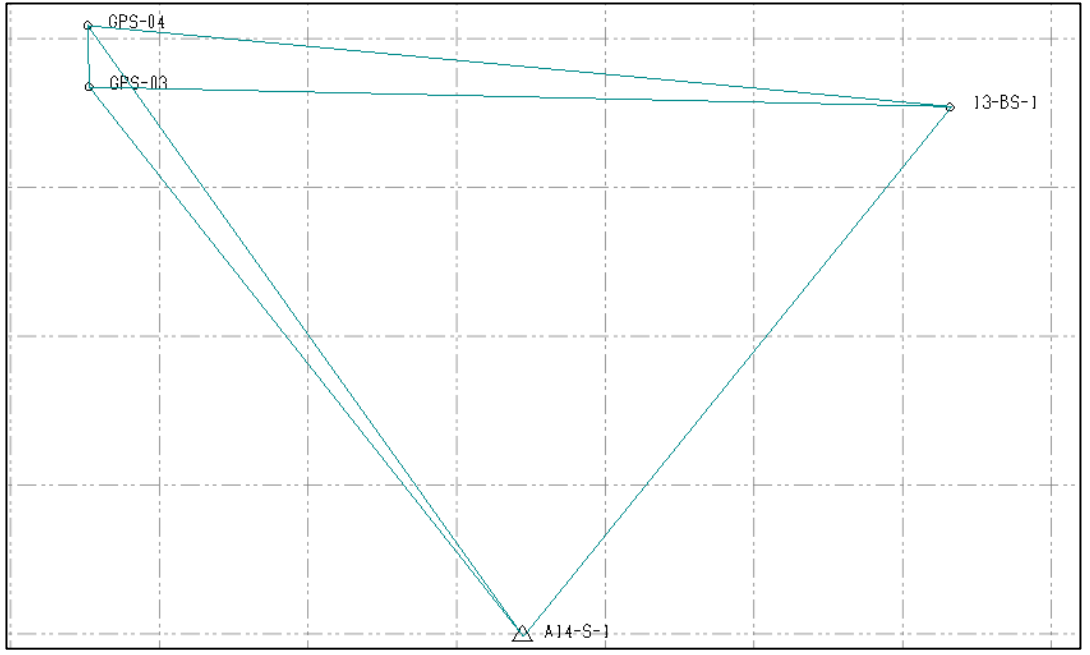

Fuentes gráficas: Software TBC (Trimble Business Center)

<span id="page-22-1"></span>**Figura 3-6 Red GPS (A14-S1\_13-BS-1\_GPS-05 y 06)**

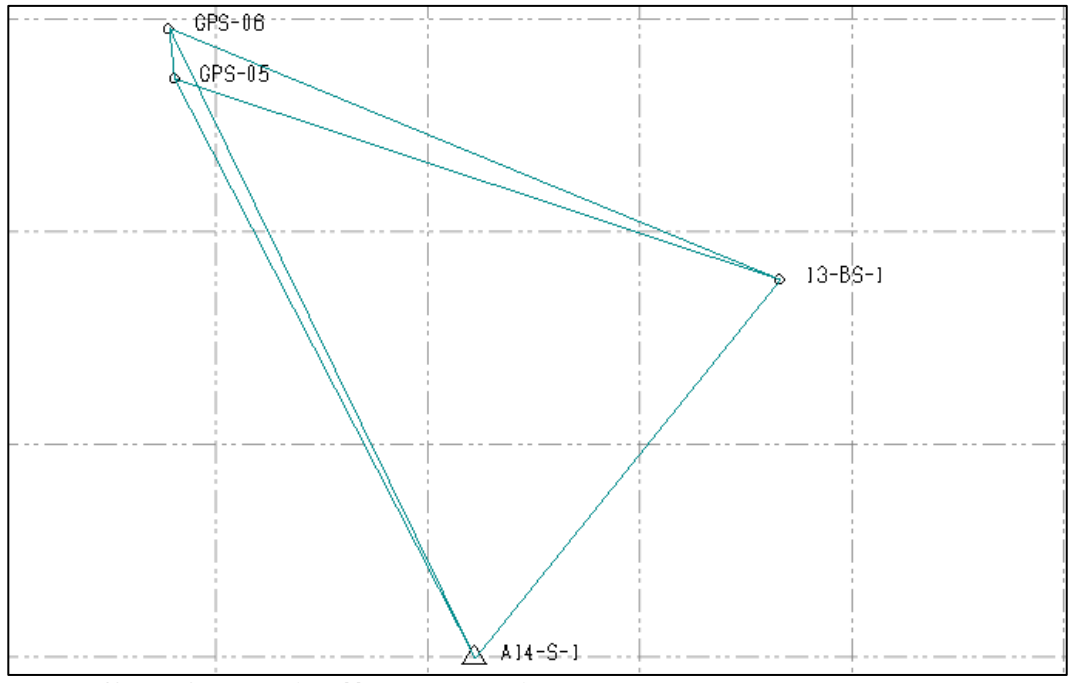

Fuentes gráficas: Software TBC (Trimble Business Center)

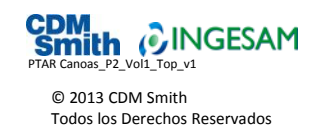

### <span id="page-23-0"></span>**Figura 3-7 Red GPS (A14-S-1\_13-BS-1\_GPS-07 y 08)**

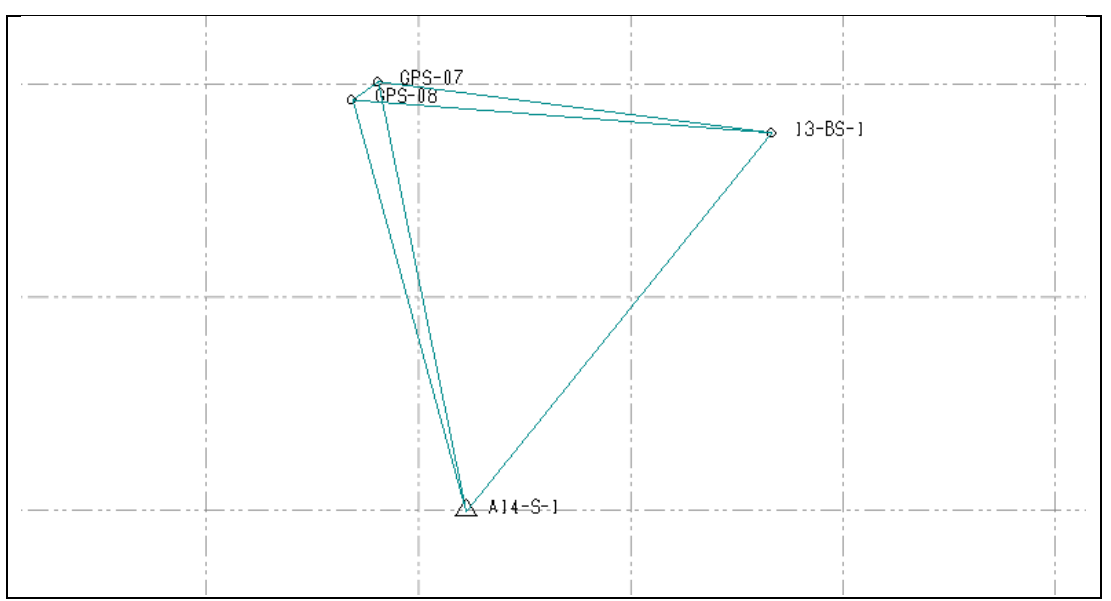

Fuentes gráficas: Software TBC (Trimble Business Center)

Una vez grabada la información de la sesión, los datos de campo se descargaron mediante el software TBC (Trimble Business Center), exportándose desde este mismo como archivos tipo Rinex; luego se realizó el procesamiento mediante el software mencionado, con un control de calidad para la sesión hasta obtener una solución aceptable que cumpliera con las normas mínimas de cálculo como los radios, varianza y el valor del RMS.

El ajuste final de la red primaria se hizo con el módulo ajuste de redes, considerando todas las pruebas y bondades de este programa al momento de hacer el cálculo, como la prueba *α²*, el número de grados de libertad y la probabilidad crítica de 95% o mayor.

Para el cálculo de las ondulaciones se aplicó el modelo geoidal para Colombia *"GEOCOL2004"* y para el proceso de conversión de coordenadas geográficas Datum WGS-84 al Datum Magna Ciudad Bogotá y Magna Central Bogotá, se utilizó el software TBC (Trimble Business Center). En la **[Tabla 3-1](#page-24-0)** se presentan los parámetros utilizados para el ajuste de coordenadas.

Para el procesamiento de cada uno de los puntos se siguió la metodología recomendada por el IGAC en relación al "Procesamiento de información de GPS considerando la variación de las coordenadas en el tiempo (velocidades) por efectos geodinámicos", la cual señala que: *Las Coordenadas proporcionadas por el IGAC en la certificación expedida por la División de Geodesia están referidas al Sistema de Referencia Geocéntrico para las Américas ITRF94, es decir son válidas para el mes de mayo de 1995, es por esto que debe trasladarse a la época de ocupación de los puntos nuevos a localizar, utilizando las velocidades consignadas en la misma certificación; si no se realiza este procedimiento, podría generar errores hasta el nivel del decímetro en la localización de los nuevos puntos*.

Aplicando la anterior metodología, se adelantó el procesamiento de la información GPS y se determinaron las coordenadas de los nuevos puntos. Utilizando el modelo de velocidades VEMOS2009 se calculó la velocidad para cada uno de los puntos nuevos, los cuales, si se requiere, pueden ser trasladados a la época de referencia de MAGNA-SIRGAS, es decir, a mayo de 1995. Para este

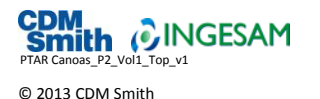

Todos los Derechos Reservados

procedimiento se utilizó el software Magna Sirgas Pro 3 Beta, la aplicación para la velocidad de desplazamiento que se encuentra en la página web del IGAC (*[http://mapascolombia.igac.gov.co/\)](http://mapascolombia.igac.gov.co/)* y el software para interpolación de los valores de velocidad para los puntos nuevos localizados, VEMOS2009. En la **[Figura](#page-25-1) 3-8** se aprecia una vista del software utilizado para el procesamiento de la información GPS.

De la forma anteriormente explicada se obtuvieron las coordenadas para la época de ocupación o para el momento de la monumentación (9 de julio de 2013 - época 2013.5) y basados en el cálculo de velocidades, el recálculo de estos puntos para la época que maneja el IGAC, es decir mayo de 1995 (1995.4).

#### <span id="page-24-0"></span>**Tabla 3-1 Parámetros para el ajuste de coordenadas**

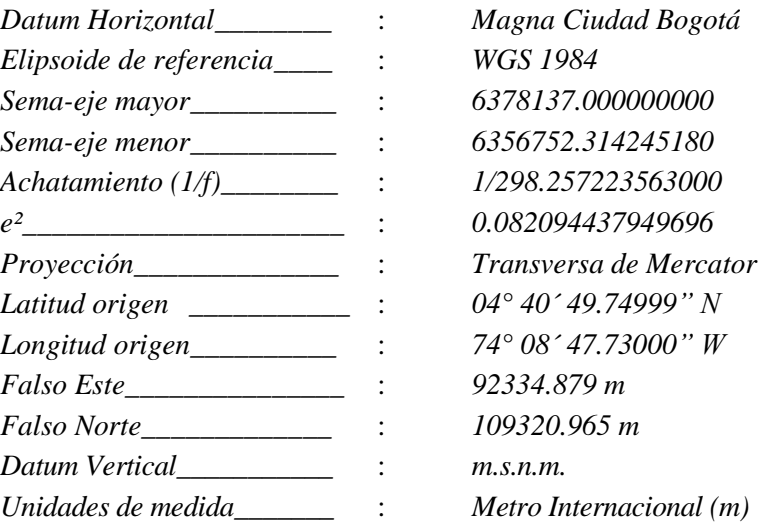

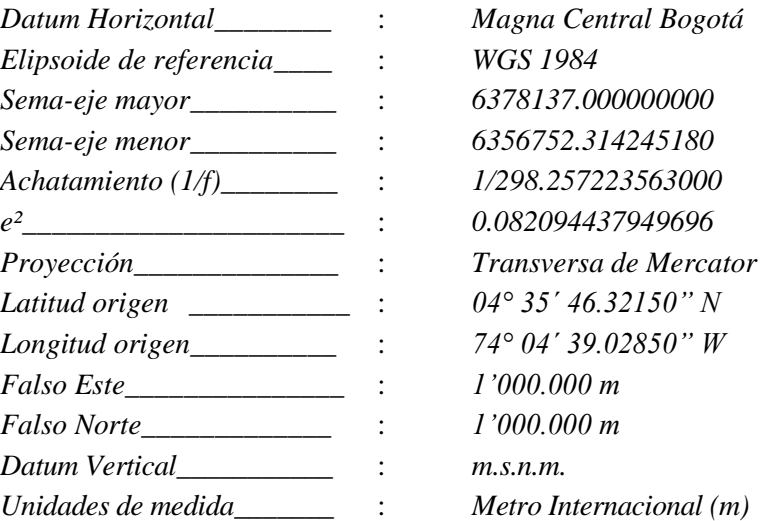

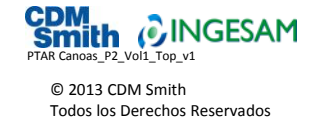

### IGAC ģ TITUTO GEOGRÁFICO<br>AGUSTÍN CODAZZI **MAPAS DE COLOMBIA** Aplicaciones Descargas Ayuda en línea Mapa de

### <span id="page-25-1"></span>**Figura 3-8 Vistas del software utilizado para el cálculo de las velocidades**

# <span id="page-25-0"></span>3.3 Informe del procesamiento de la red de GPS

Al igual que las poligonales realizadas con equipos electrónicos convencionales donde el punto de partida y el punto de llegada de la poligonal es el mismo y donde se forma así un polígono geométrica y analíticamente cerrado para la determinación de una precisión y un ajuste, igualmente se puede determinar brevemente la precisión en una red de GPS, basados en esta misma teoría.

Hay que tener en cuenta que un valor DOP bajo indica una mayor probabilidad de precisión. Algunos de los indicadores DOP más típicos para la determinación de la precisión de los puntos en un posicionamiento de GPS, son los siguientes:

- GDOP Geométrico: Relación entre errores en la posición y hora del usuario y los errores en el alcance del satélite.
- PDOP Posición: Valor sin unidades que expresa la relación entre el error en la posición del usuario y el error en la posición del satélite.
- HDOP Horizontal: Medida de la magnitud de los errores en la latitud y la longitud.
- VDOP Vertical: Valor sin unidades para la precisión, utilizando solamente la altura.
- TDOP Temporal: Valor sin unidades para la precisión, utilizando solamente una diferencia entre relojes.
- RDOP Relativo: Valor sin unidades para la precisión, normalizado a 60 segundos.

Todos estos indicadores, compilados en un solo ítem para su mejor y más rápida identificación, se obtienen mediante la determinación de la solución de las líneas base, marcando el procesamiento de cada una de estas líneas con la condición *Fija* o *Flotante*, lo que indica que si las muestras de datos obtenidos en las sesiones permiten calcular una posición de calidad – *Fija -* o si por el contrario necesitan ser depuradas o hasta llegar el caso ser repetidas nuevamente, en caso de resultar *Flotantes*.

En la **[Tabla 3-2](#page-26-0)** se muestra el informe de procesamiento de cada una de las líneas bases que se formaron.

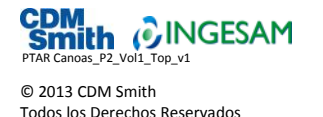

### <span id="page-26-0"></span>**Tabla 3-2 Informe de procesamiento de líneas base**

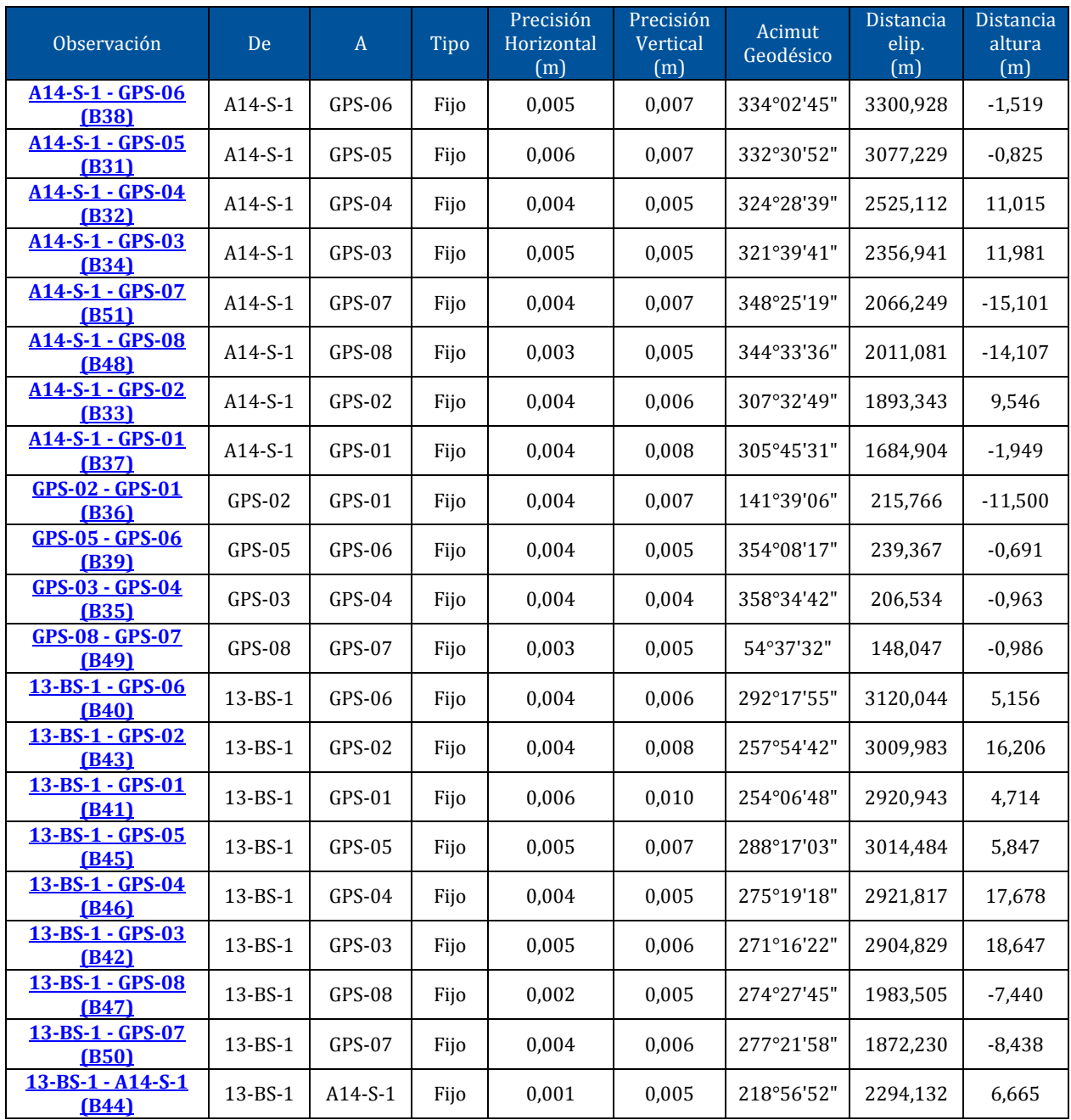

Una vez se encontraron todas las líneas procesadas con solución *Fija,* se efectuó el segundo procesamiento que consiste en el cálculo de la red de vectores, con el fin de obtener un reporte del método lineal, y por último un ajuste con un 95% de confianza. Este procesamiento se complementó fijando las coordenadas de los puntos de control horizontal y vertical; para este caso se realizó a los puntos 13-BS-1 y A14-S-1 en control horizontal y al 13-BS-1 en control vertical.

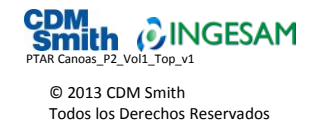

# <span id="page-27-0"></span>3.4 Resultado final del procesamiento de la red de GPS

La **[Tabla 3-3](#page-27-1)**, **[Tabla 3-4](#page-27-2)**, **[Tabla 3-5](#page-27-3)** y **[Tabla 3-6](#page-28-1)** incluyen los cuadros de coordenadas planas cartesianas, planas origen Magna Central Bogotá, coordenadas geodésicas y coordenadas geocéntricas cartesianas, respectivamente. La [Tabla 3-7](#page-28-2) muestra el cálculo de velocidades para cada punto.

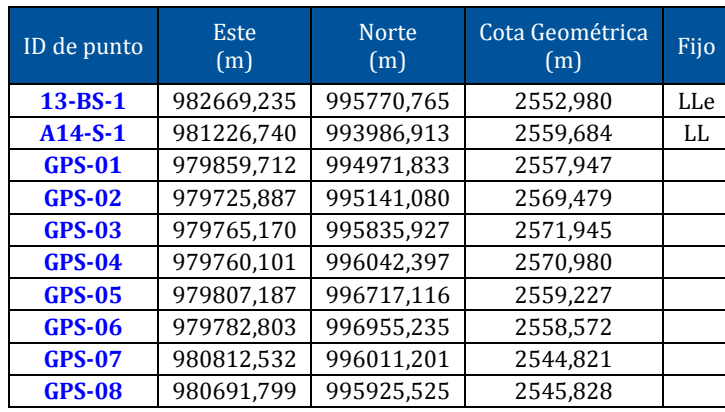

#### <span id="page-27-1"></span>**Tabla 3-3 Coordenadas de cuadrícula ajustadas EPOCA 1995.4 – Origen Magna Central Bogotá**

### <span id="page-27-2"></span>**Tabla 3-4 Coordenadas cartesianas ajustadas EPOCA 1995.4 – Origen Magna Ciudad Bogotá**

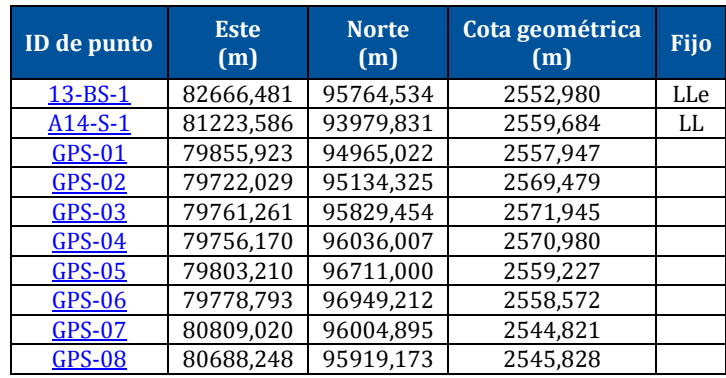

### <span id="page-27-3"></span>**Tabla 3-5 Coordenadas elipsoidales ajustadas EPOCA 1995.4 – WGS84**

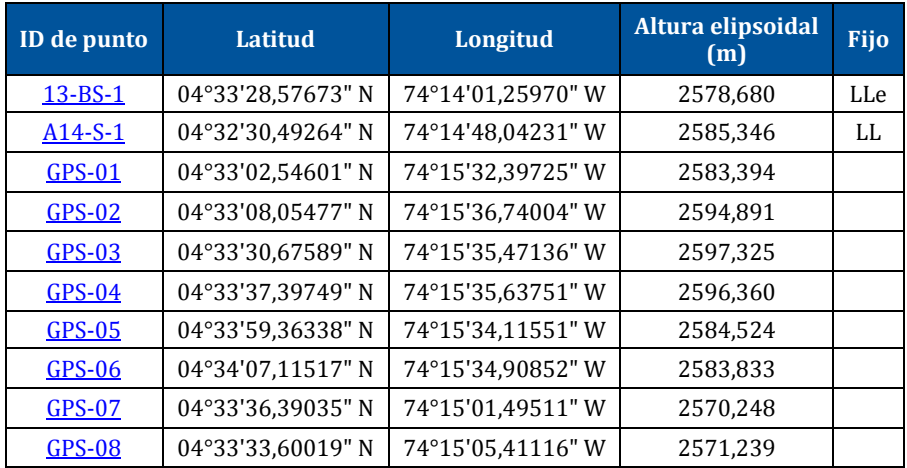

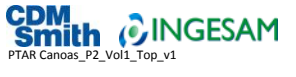

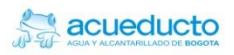

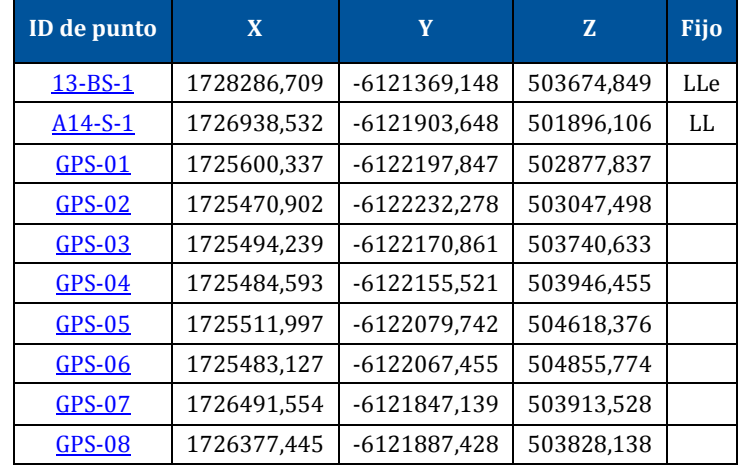

### <span id="page-28-1"></span>**Tabla 3-6 Coordenadas geocéntricas cartesianas ajustadas EPOCA 1995.4**

#### <span id="page-28-2"></span>**Tabla 3-7 Cálculo de velocidades para cada punto**

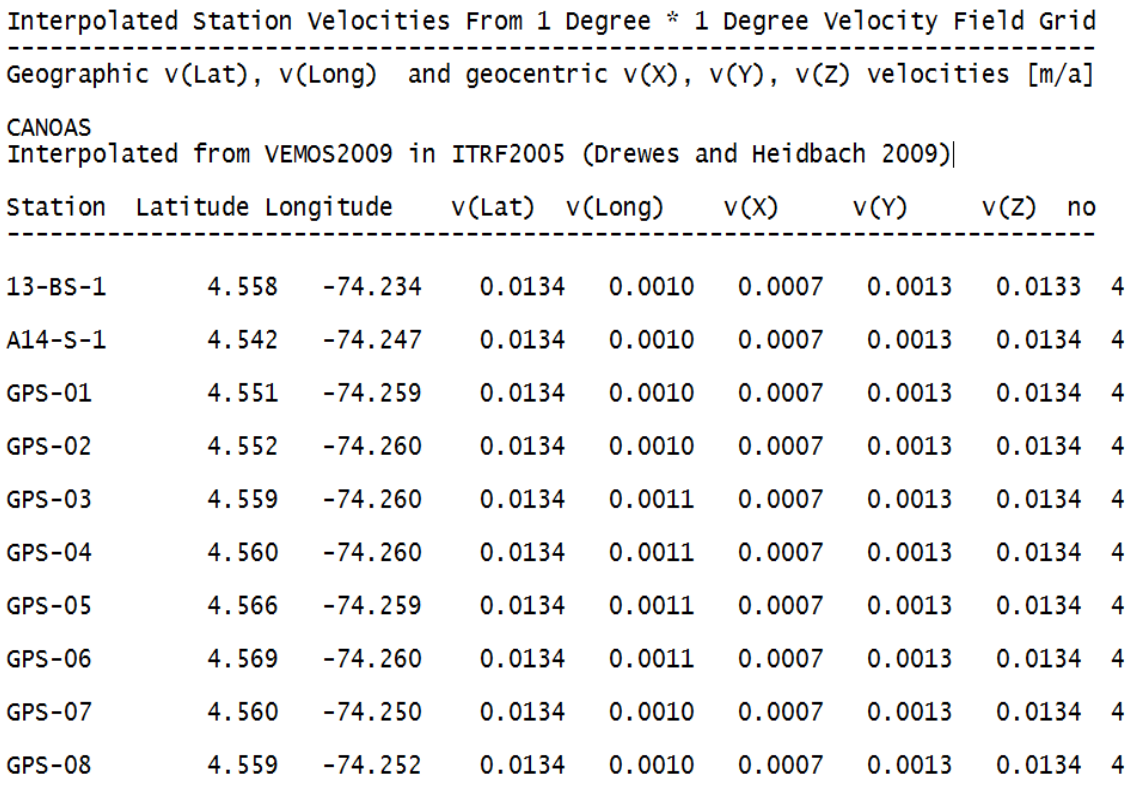

### <span id="page-28-0"></span>3.5 Archivos RINEX

Los archivos correspondientes al posicionamiento y triangulación de los puntos de amarre materializados y posicionados en la zona del proyecto se encuentran en archivo magnético adjunto al presente Informe, en el Anexo 13.

La tabla de sesiones con las características del equipo y el tiempo de rastreo de cada una de las sesiones se encuentra en el [ANEXO 10.](#page-69-0)

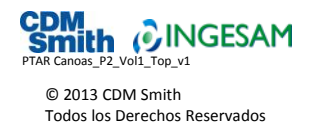

# <span id="page-29-0"></span>3.6 Certificación de placas de amarre

Para la triangulación de los puntos materializados se utilizaron puntos certificados por el IGAC, identificados como 13-BS-1 y A14-S-1, los cuales sirvieron como apoyo en los amarres de los trabajos topográficos. La [Figura](#page-29-1) 3-9 muestra la certificación del IGAC de dichos puntos.

### <span id="page-29-1"></span>**Figura 3-9 Certificación de puntos IGAC utilizados en el levantamiento**

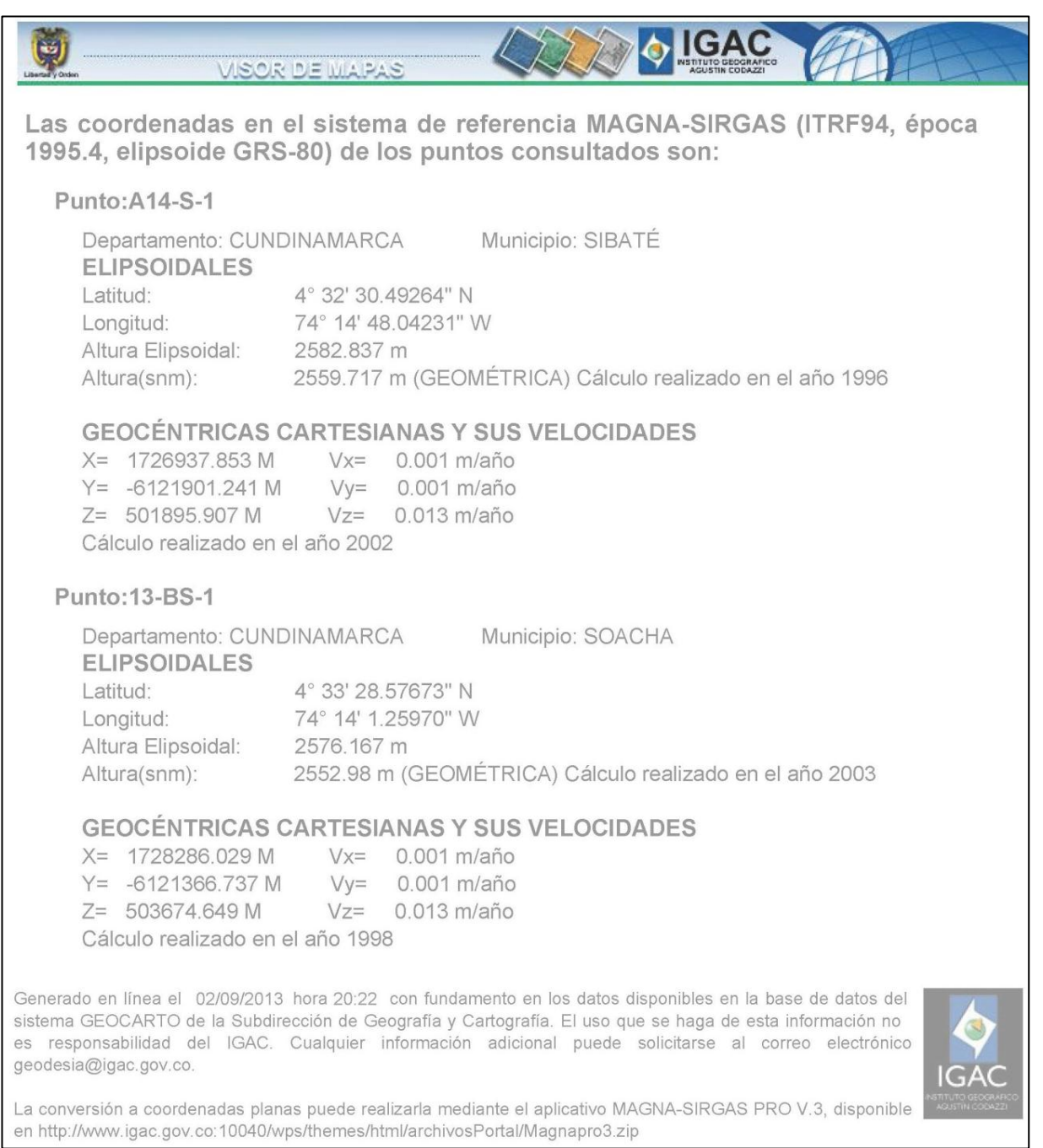

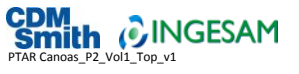

# <span id="page-30-0"></span>3.7 Formato de localización de placas instaladas

Se materializaron ocho puntos con placa incrustada en bronce, nombrados como GPS-01, GPS-02, GPS-03, GPS-04, GPS-05, GPS-06, GPS-07 y GPS08, los cuales sirvieron como apoyo para la georreferenciación de la zona de estudio. Se comprobó que tales puntos cumplieran con las especificaciones para el posicionamiento de dichos puntos, como lo es el buen estado del mojón y de la placa incrustada, su buena posición para la recepción de satélites y demás características generales necesarias para la monumentación y georreferenciación de este tipo de puntos.

De igual forma, se realizó el reconocimiento de los puntos de apoyo que sirvieron como puntos de amarre de los trabajos planimétricos y altimétricos, certificados por el IGAC; se verificó que dichos vértices no se encuentren destruidos, deteriorados, o que den algún indicio de haber perdido su posición original. La descripción detallada de cada uno de estos puntos se presenta en e[l ANEXO 5.](#page-59-0)

# <span id="page-30-1"></span>3.8 Plano de localización de placas – mojones y poligonales de amarre

En el Anexo 11 del presente Informe se presenta un plano general del levantamiento topográfico, donde se ubican con su respectiva convención los puntos que se materializaron en campo y que sirvieron como amarre para los levantamientos topográficos (Plano de localización de placas – mojones y poligonales de amarre).

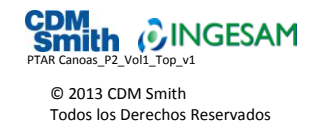

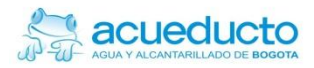

# Sección 4

# <span id="page-31-0"></span>Levantamiento topográfico

La primera actividad antes de iniciar cualquier trabajo de campo es realizar una calibración de los equipo con los cuales se van a realizar los trabajos. Para esta calibración se ajustan los valores tanto en temperatura como en presión atmosférica, ajustando la distancia que esté leyendo el equipo con respecto a la distancia calculada en la sesiones de GPS, para este caso entre el GPS01 y su correspondiente el GPS02. La **[Figura](#page-31-1) 4-1** muestra el grado de error en partes por millón, de acuerdo a los factores de temperatura, elevación y presión atmosférica.

<span id="page-31-1"></span>**Figura 4-1 Precisión en partes por millón (ppm) según la elevación sobre el nivel del mar (m), la temperatura (°C) y la presión atmosférica (mm/Hg)**

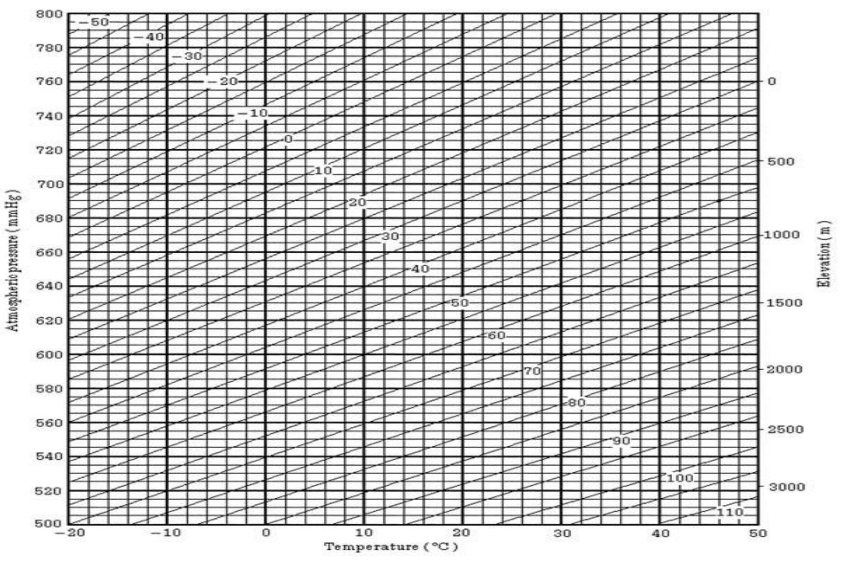

Fuente: *Manual de Instrucciones Estación Total Electrónica Serie GTS – 236W*

El grado de precisión está determinado por factores atmosféricos, donde la altura sobre el nivel de mar es la más relevante ya que de acuerdo a ésta, la presión y la temperatura varían constantemente. A continuación se muestran las fórmulas de la corrección:

Unidades: *metros*

$$
Ka = \left\{ 279,66 - \frac{106,033 \times P}{273,15 + t} \right\} x \, 10^{-6}
$$

Dónde:

Ka: Valor de la corrección atmosférica

P: Presión atmosférica ambiental (mm/Hg)

t: Temperatura atmosférica (°C)

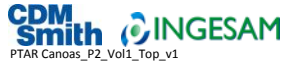

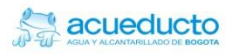

La distancia L (m) después de realizar la corrección atmosférica se obtiene de la siguiente manera:

*L= l (1+Ka)*

Dónde:

l: Distancia medida sin realizar la corrección atmosférica.

Ejemplo:

En el caso de una temperatura de +20 $^{\circ}$ C y una presión atmosférica de 635 mm Hg, l = 1000 m

 $Ka = \{2$  $\mathbf{1}$  $\frac{1273,15+20}{x}$ 

*Ka = 50 x 10-6*

*L = 1000(1+50x10-6) = 1000.050 m*

### <span id="page-32-0"></span>4.1 Levantamiento de la zona por medio de Poligonales Cerradas

El procedimiento utilizado en campo para el levantamiento topográfico en detalle fue por medio de poligonales cerradas y a su vez para la densificación de los detalles internos se realizó la metodología de radiación por ceros atrás.

Para esto fue necesario realizar el trazado de cuatro poligonales distribuidas en todo el área de estudio debido a los obstáculos que impedían la visibilidad y a la necesidad de tener 3 comisiones trabajando constantemente en diferentes zonas se realizó el trazado de las poligonales tomando en cuenta los límites del lindero y garantizando que los vértices de estas poligonales no excediera las distancias máximas en aproximadamente 350 metros cubriendo todo la zona.

Los puntos de arranque y cierre de las poligonales fueron los puntos materializados en campo con nomenclatura GPS01, GPS02, GPS03, GPS04, GPS05, GPS06, GPS07 y GPS08.

La imagen de la [Figura](#page-33-0) 4-2 muestra el trazado general de las cuatro poligonales definidas en el sitio del levantamiento. Dichas poligonales se encuentran trazadas en un plano del levantamiento Topográfico en el Anexo 11.

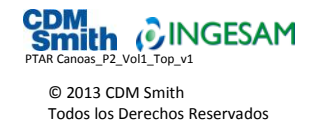

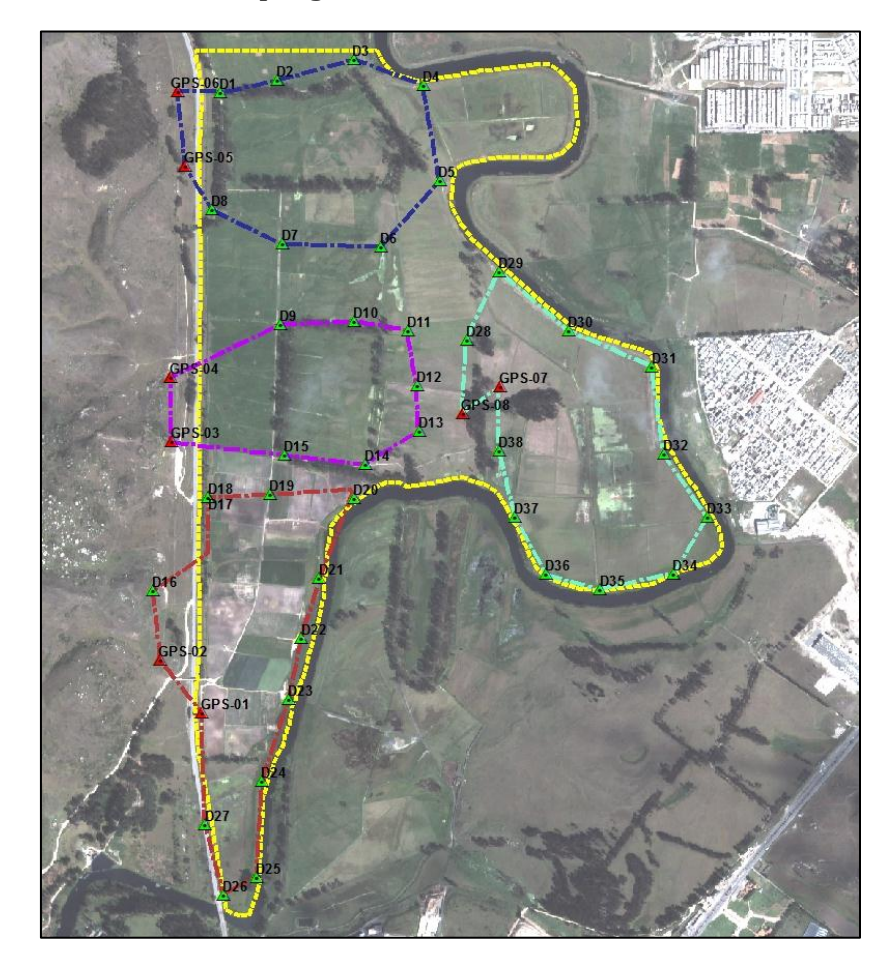

### <span id="page-33-0"></span>**Figura 4-2 Trazado de las cuatro poligonales en la zona de estudio**

El procedimiento en campo para el trazado y lecturas de estas poligonales inicio con la monumentación de cada uno de los deltas con mojones en concreto en zonas estables y pintados en color amarillo para su mejor identificación en futuros trabajos, en total se monumentaron 38 deltas con las características y condiciones anteriormente descritas.

Los arranques de cada una de las poligonales se realizaron a partir de los puntos de GPS, luego de tener los equipos correctamente certificados y calibrados se realizó la toma de lecturas realizando lecturas angulares de los deltas de la poligonal en posición directa e inversa para así, eliminar el error de colimación. Estas lecturas quedaron registradas en la memoria del colector externo y cada lectura anotada en la cartera de campo de cada Topógrafo; dichos archivos del colector, al igual que las carteras de campo, se encuentran como anexo de este informe.

Para minimizar los errores en las lecturas mencionadas anteriormente, cada poligonal fue leída con equipos electrónicos de la más alta precisión y las armadas en los deltas anterior y posterior de la misma fueron realizadas con trípodes y bases nivelantes, garantizando de esta forma el mínimo error permisible en las lecturas de distancia y ángulo.

Las imágenes de la **[Figura](#page-34-1) 4-3** permiten apreciar la monumentación de deltas y lectura de las poligonales.

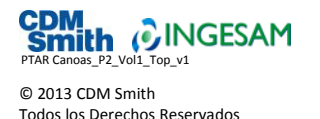

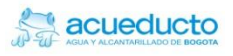

#### <span id="page-34-1"></span>**Figura 4-3 Vistas de la monumentación de deltas y lectura de poligonales**

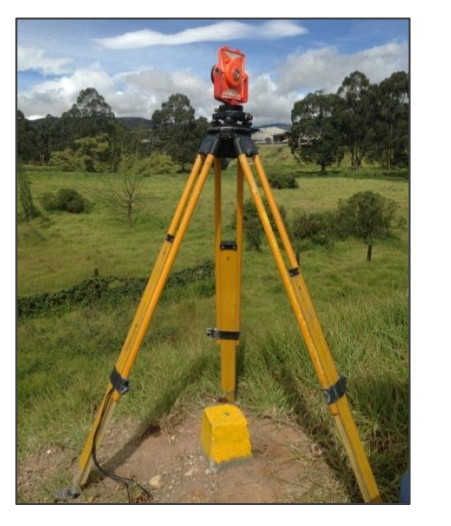

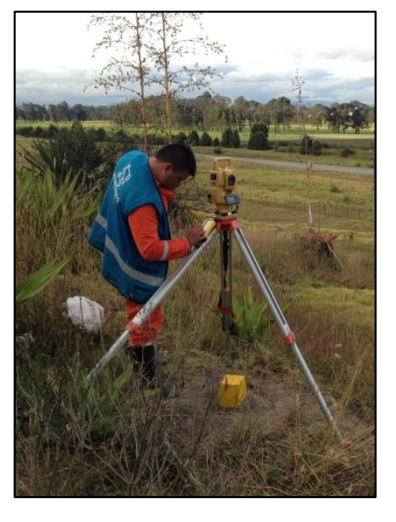

## <span id="page-34-0"></span>4.2 Cálculo y ajuste de la poligonal

Una vez realizado el trazado y la lectura de la poligonal en campo, se efectuó la verificación de la misma mediante el procesamiento en oficina con un software especializado. Los resultados de este ajuste fueron llevados a una hoja de MS Excel para su verificación por parte de la EAAB; dicha cartera se encuentra en e[l ANEXO 6](#page-61-0) del presente Informe.

Este procesamiento tiene que cumplir con un cierre permitido, tanto lineal como angularmente, según la Norma NS-030 de la EAAB, la cual especifica que el error de cierre permitido para poligonales cerradas debe ser igual o mayor a 1:25.000. En el [ANEXO 6](#page-61-0) se presenta el reporte del cierre de cada una de las poligonales realizadas, incluyendo el cálculo tanto en proyecciones como en coordenadas de cada uno de los puntos de la poligonal. En la **[Figura](#page-35-0) 4-4, [Figura](#page-36-0) 4-5**, **[Figura 4-6](#page-37-0)** y **[Figura 4-7](#page-38-1)** se muestra el esquema y reporte de cierre de cada poligonal.

La poligonal cerrada No. 1 se amarró de las placas de GPS05 y GPS06, y materializó en campo del D1 al D8, para cerrar a las mismas placas de GPS. La poligonal tiene 2373 metros de longitud, un error de cierre de 3,9 cm, un error angular de 28" (segundos) y una precisión de 1:48.800.

La poligonal cerrada No. 2 se amarró de las placas de GPS03 y GPS04, y materializó en campo del D9 al D15, para cerrar a las mismas placas de GPS. La poligonal tiene 2150 metros de longitud, un error de cierre de 1,8 cm, un error angular de 14" (segundos) y una precisión de 1:42.800.

La poligonal cerrada No. 3 se amarró de las placas de GPS01 y GPS02, y materializó en campo del D16 al D27, para cerrar a las mismas placas de GPS. La poligonal tiene 3264 metros de longitud, un error de cierre de 10 cm, un error angular de 25" (segundos) y una precisión de 1:26.500.

Finalmente, La poligonal cerrada No. 4 se amarró de las placas de GPS07 y GPS08 y materializó en campo del D28 al D38, para cerrar a las mismas placas de GPS. La poligonal tiene 2896 metros de longitud, un error de cierre de 8 cm, un error angular de 3" (segundos) y una precisión de 1:31.900.

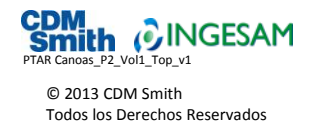

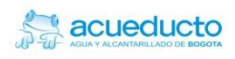

### <span id="page-35-0"></span>**Figura 4-4 Esquema y reporte de cierre de la Poligonal 01**

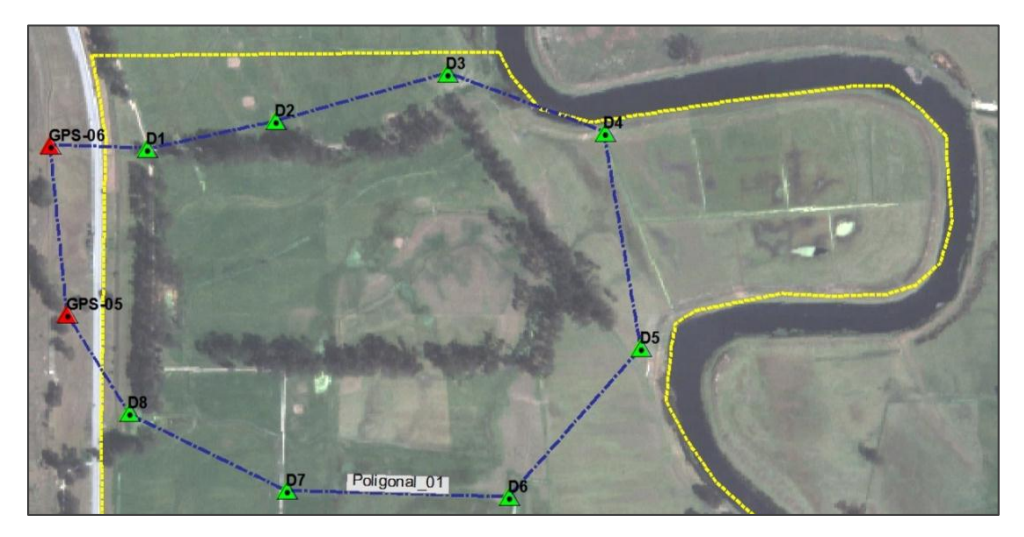

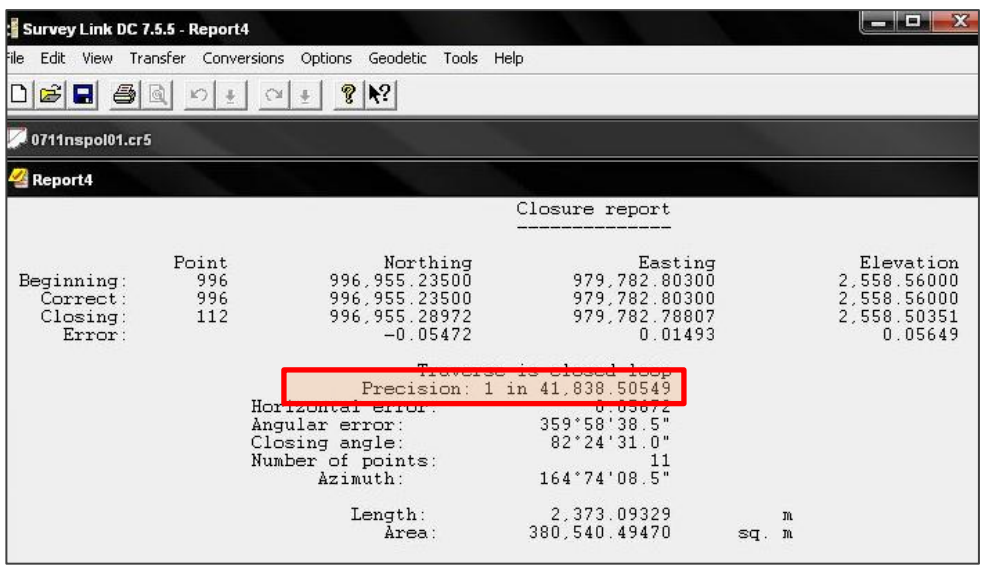

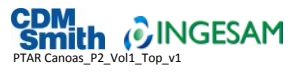
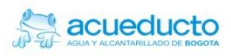

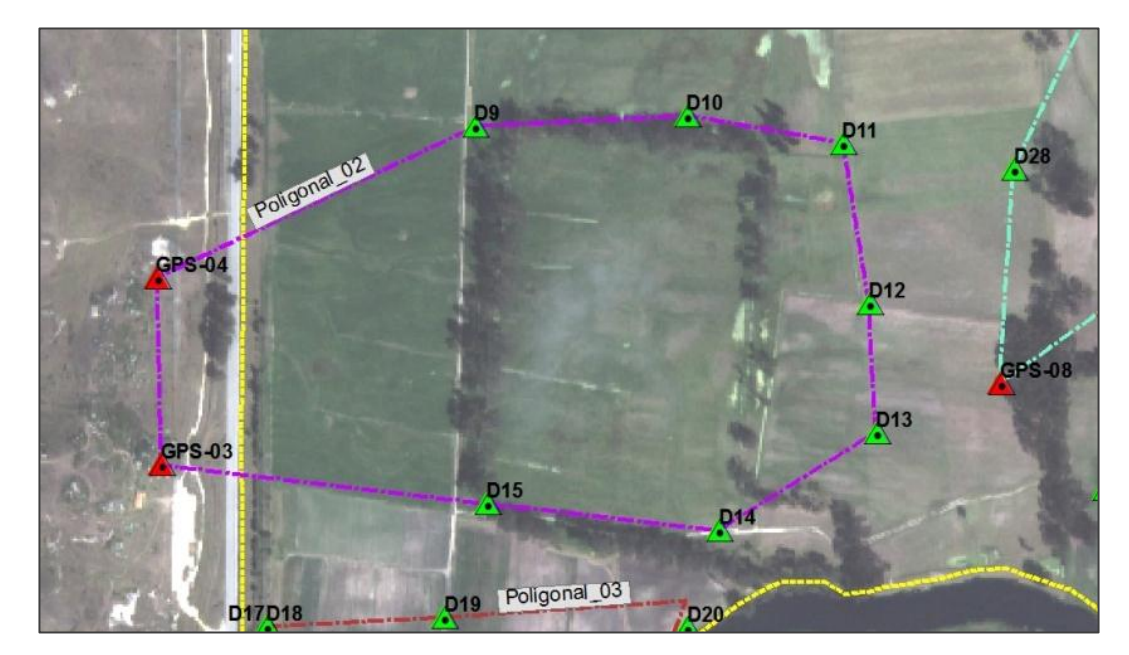

### **Figura 4-5 Esquema y reporte de cierre de la Poligonal 02**

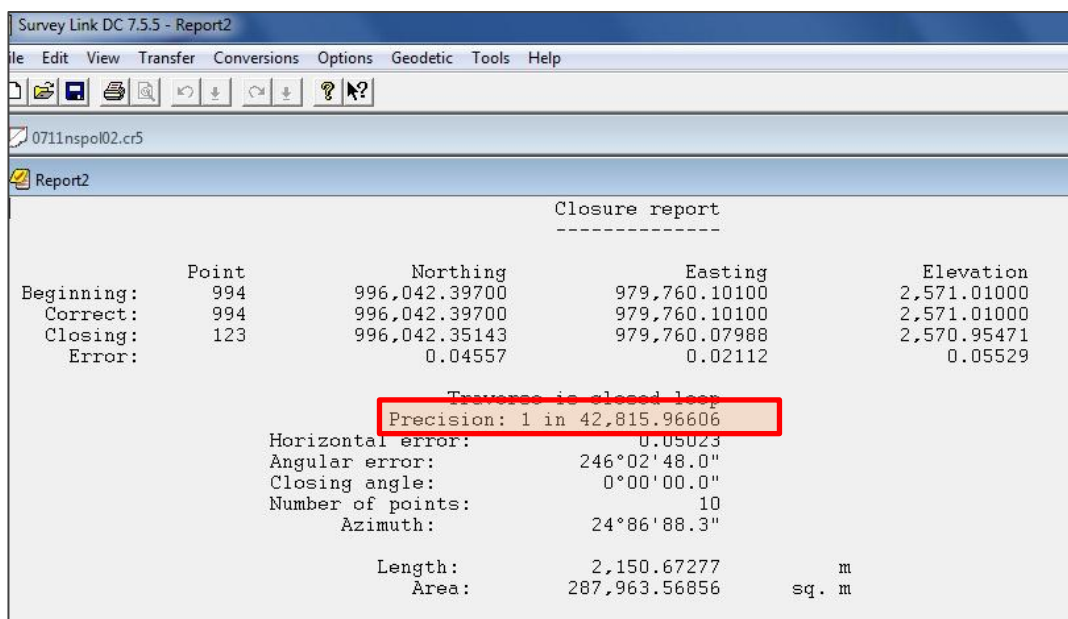

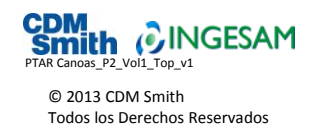

# <u>. prz</u> D<sub>18</sub> **D2 D16** GPS-01

**Figura 4-6 Esquema y reporte de cierre de la Poligonal 03**

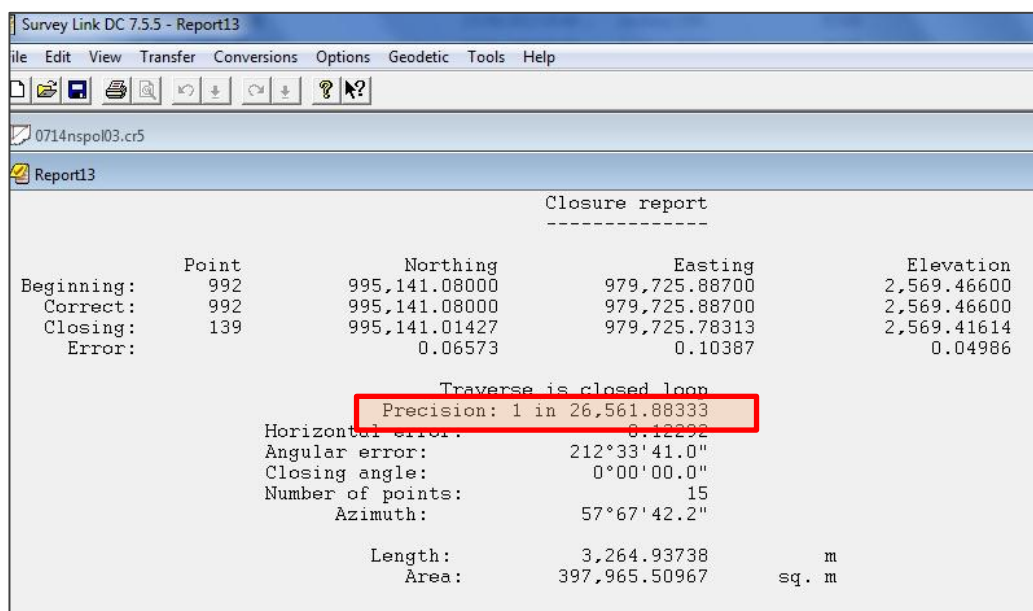

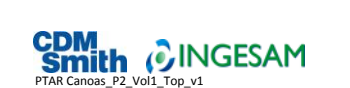

#### 4-7

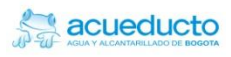

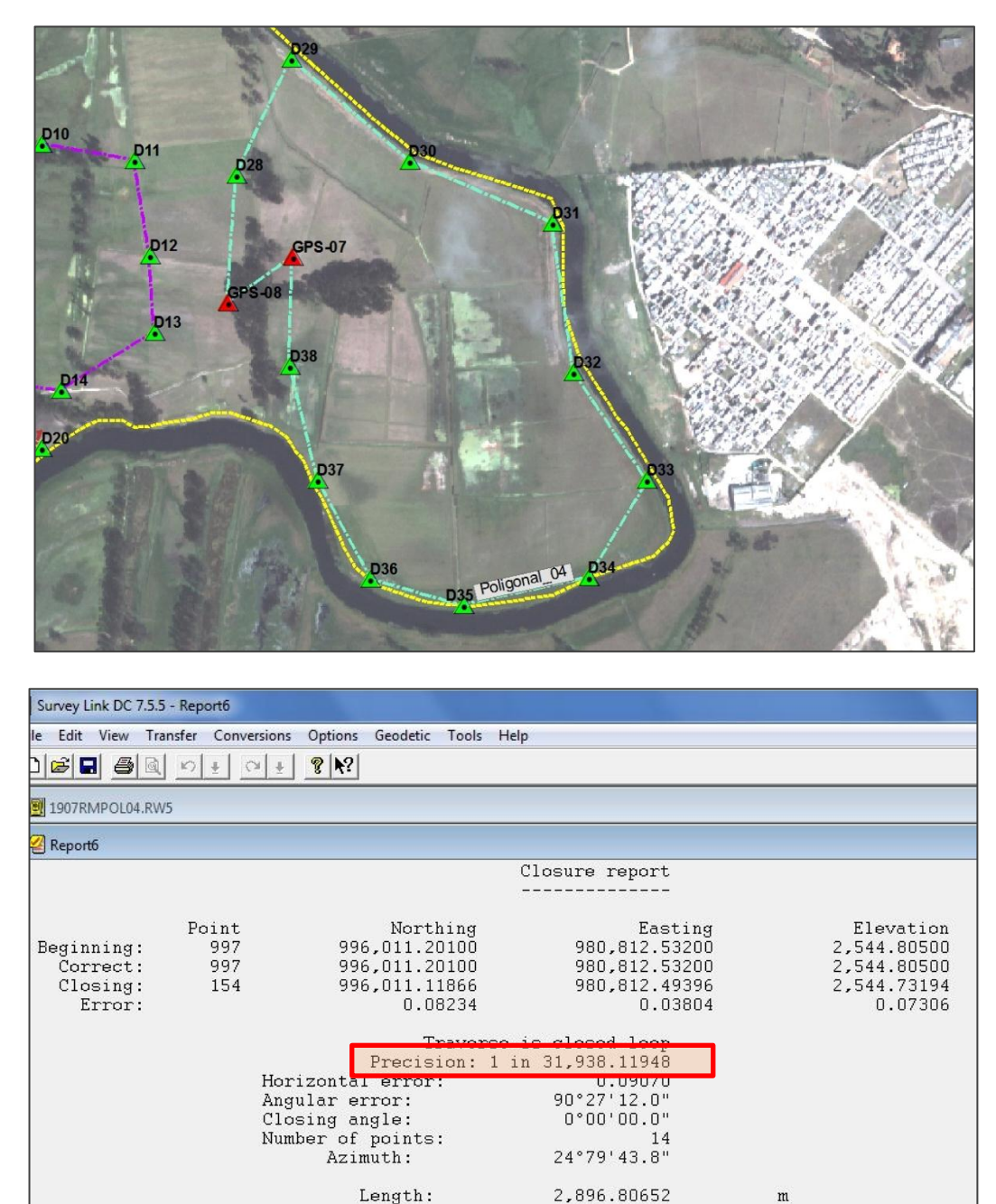

#### **Figura 4-7 Esquema y reporte de cierre de la Poligonal 04**

### 4.3 Levantamiento detallado de la zona.

Length:

Area:

Como se señaló anteriormente, en el levantamiento detallado de la zona de estudio se incluyó el corredor de la Avenida Perimetral de La Sabana. El levantamiento se realizó a partir de las poligonales materializadas, tomando secciones transversales cada 10 metros a lo largo del eje de la vía, incluyendo radiación de puntos en los sitios de interés topográficos tales como caños, quebradas, fallas, cárcavas,

449,821.40351

 $m$ 

sq. m

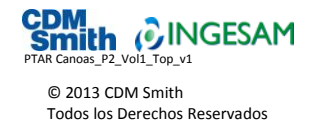

etc. En el sitio destinado a la construcción de la PTAR Canoas el levantamiento se realizó por medio de cuadrículas de 10 x 10 m. En este levantamiento se realizó la localización detallada de cada uno de los árboles que se encuentran dentro del predio, tomando información como su ubicación al eje, altura promedio y diámetro de cada individuo. El listado de este inventario se encuentra relacionado en un cuadro en el [ANEXO 8](#page-65-0) de este Informe. La **[Figura 4-8](#page-39-0)** muestra una vista del sitio de la hacienda Canoas donde se localizan los árboles, en su mayoría eucaliptos, y la **[Figura 4-9](#page-39-1)** un detalle de las placas fijadas en cada individuo para su identificación.

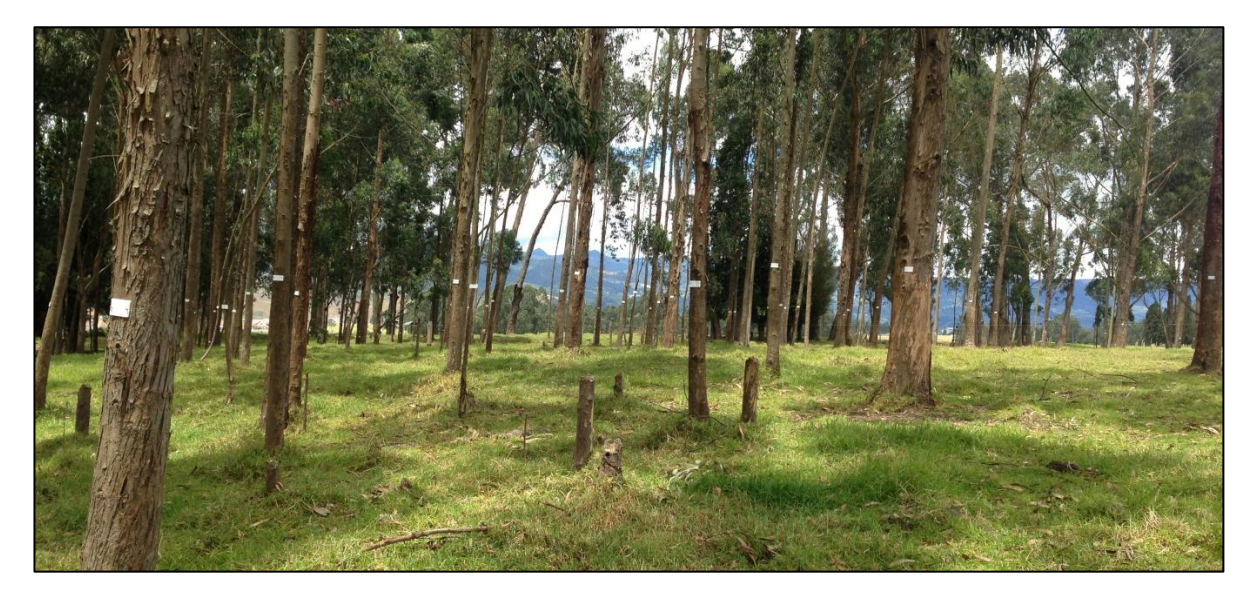

#### <span id="page-39-0"></span>**Figura 4-8 Vista general de la vegetación del sitio del proyecto**

<span id="page-39-1"></span>**Figura 4-9 Vista de la placa utilizada para identificar los árboles del predio**

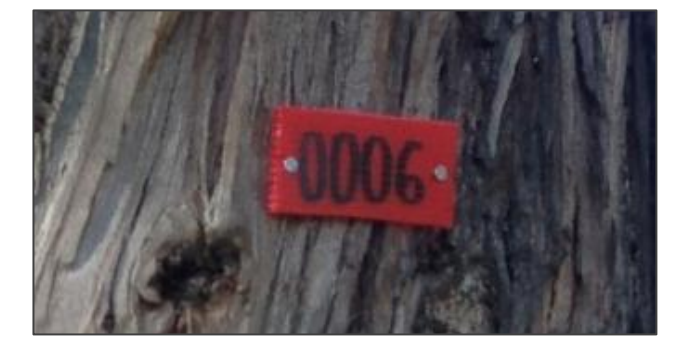

### 4.4 Generación del modelo digital

En este ítem se hace una breve descripción del procedimiento que se realizó con el software AutoCAD Land Desktop para la generación de un modelo de terreno, a partir de la grilla de puntos calculada y ajustada, además de toda la información topográfica del área de trabajo.

Antes que nada y con el fin de realizar un buen modelo, es necesario configurar el proyecto en el software. Para ello existen ciertos parámetros que son indispensables configurar, como por ejemplo: las unidades lineales en metros; las unidades angulares (para este caso grados centesimales); la

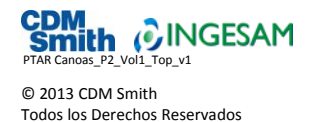

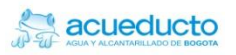

representación de los ángulos, ya sea como rumbo o azimut; la precisión y visualización de los datos en tantos decimales, además de las escalas el tamaño del papel y el sistema de coordenadas a utilizar.

Para realizar estos procedimientos el software cuenta con la utilidad "*Terrain Model Explorer*", bajo la cual se realizó todo el proceso para la generación del modelo digital. En la **[Figura 4-10](#page-40-0)** se muestra una vista de la pantalla de esta utilidad.

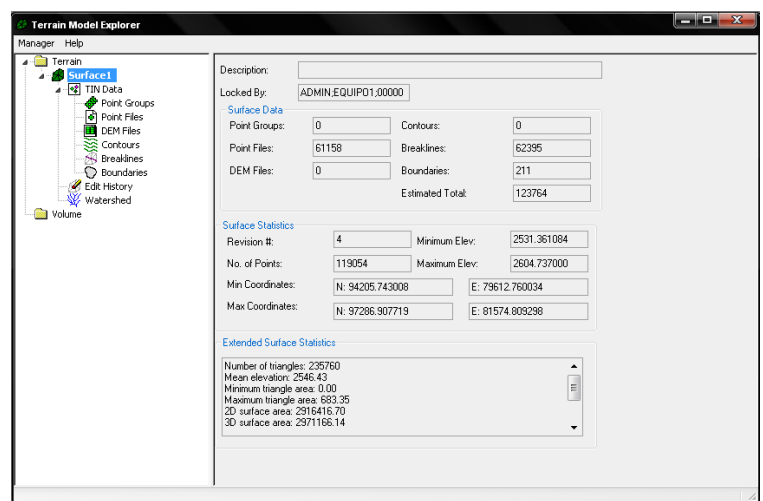

#### <span id="page-40-0"></span>**Figura 4-10 Vista de la pantalla de la herramienta Terrain Model Explain**

Dentro de este menú se localizan otros comandos que son indispensables para la generación del modelo. Un primer paso es la creación de una nueva superficie que para este caso la llamaremos Canos; se visualiza que dentro de esta nueva superficie se despliegan varias herramientas bajo el menú de TIN Data, *Point Groups* (Grupo de Puntos), *Point File* (Archivo de Puntos), *Contours* (Contornos), *Breakline* (Lineas de Falla) y *Boundaries* (Bordes), son los comandos de este menú. Es en este paso donde se utiliza la malla completa del dibujo en planta del proyecto Canoas y demás información digitalizada.

La selección de los puntos topográficos se realiza con el menú de *Point Groups;* es allí donde se selecciona los casi 60.000 puntos que forman parte del levantamiento topográfico, con el fin de construir lo que se denomina TIN, que es una red de triángulos irregulares interpolados que se genera entre los puntos vecinos, los cuales tienen coordenadas X, Y y Z, uniéndose por defecto los puntos que se encuentran más próximos. La malla de puntos completa se encuentra anexa al siguiente informe en el Anexo\_13-Modelo Digital de Terreno. En la **[Figura 4-11](#page-41-0)** se aprecia una vista de la red de triangulación.

Es importante señalar que de la totalidad de los puntos se realizó una exclusión de menos de 1%, ya que algunos de estos puntos solo sirven para digitalización y generan fallas en el modelo digital. Algunos de los motivos para excluir estos puntos, son los siguientes:

- Puntos tomados sobre las coronas de algunas rocas.
- Puntos cruzados entre dos o más comisiones.
- Puntos de Chequeo atrás o adelante en las poligonales y armadas.

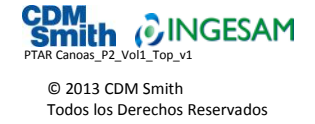

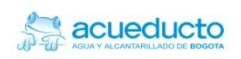

- Puntos tomados como cotas de Láminas de Agua en las zonas húmedas, canales y el río.
- Puntos tomados en la pata de los árboles y que sobresalen del nivel del suelo.
- Puntos tomados sobre puentes y zonas elevadas que sobresalen de la topografía.
- Puntos en patas y hombros de muros, que se cruzan con las líneas límite de corte del modelo.
- Puntos tomados sobre cotas clave y batea en las tuberías de las alcantarillas.

#### <span id="page-41-0"></span>**Figura 4-11 Vista de la red de triangulación (TIN)**

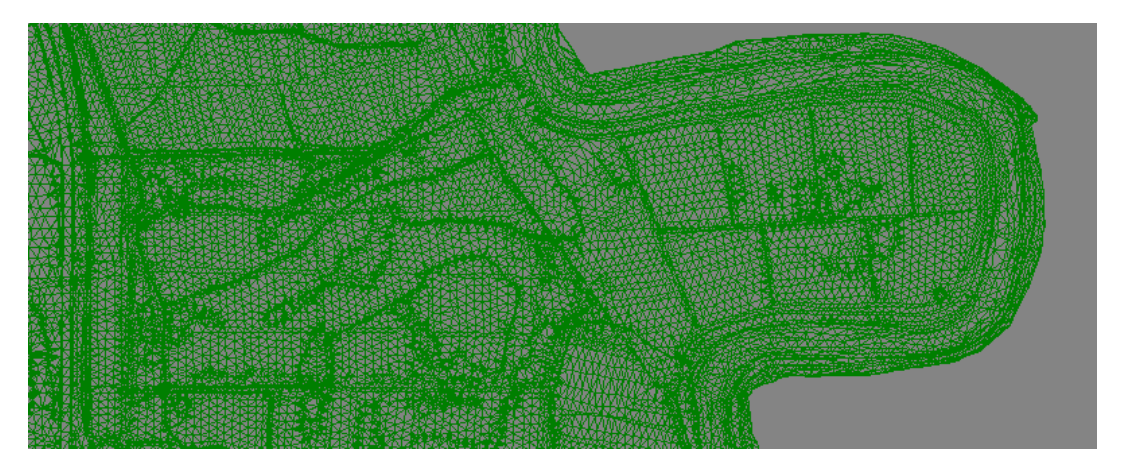

Existe la manera que esta malla generada se ajuste más al terreno, utilizando la herramienta de nombre *breaklines*, que son líneas de falla o corte que logran una mejor configuración de la superficie. Estos breaklines se utilizan como referencia del dibujo de planta, generando líneas en 3D de los aspectos más relevantes como vías, cunetas, canales, taludes, etc. En la imagen de la **[Figura 4-12](#page-41-1)** se muestra una vista de los resultados arrojados por esta herramienta.

#### <span id="page-41-1"></span>**Figura 4-12 Delimitación de breaklines**

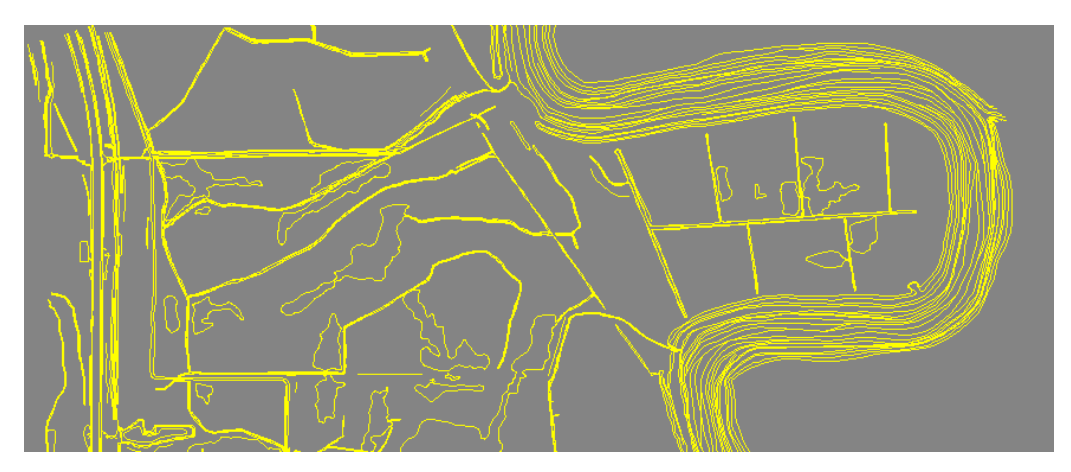

Con la combinación de puntos, breaklines y el modelo TIN o triangulación, es posible generar las curvas de nivel, configurando su apariencia y la distancia entre ellas. Para este caso se generaron

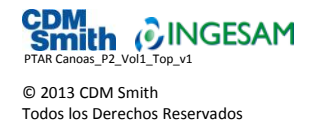

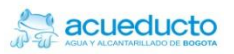

curvas cada 0,25 m. Hay que tener en cuenta que la nube de puntos utilizada es de toda la información compilada tanto del levantamiento realizado en el terreno de la PTAR Canoas, como la información de las topo-batimetrías que se realizaron en la margen del río Bogotá por la misma firma DRAWCOM, para el Acueducto de Bogotá en el año 2011.

Este proceso se realiza mediante la herramienta Create Contours. En la **[Figura 4-13](#page-42-0)** se muestra una gráfica de los parámetros utilizados en la generación de las curvas de nivel y en la **[Tabla 4-1](#page-42-1)** las estadísticas luego de generar las curvas del modelo. Anexo a este informe se encuentra el modelo digital de terreno, en el Anexo12.

<span id="page-42-0"></span>**Figura 4-13 Vista de la herramienta Create Contours para la generación de curvas de nivel**

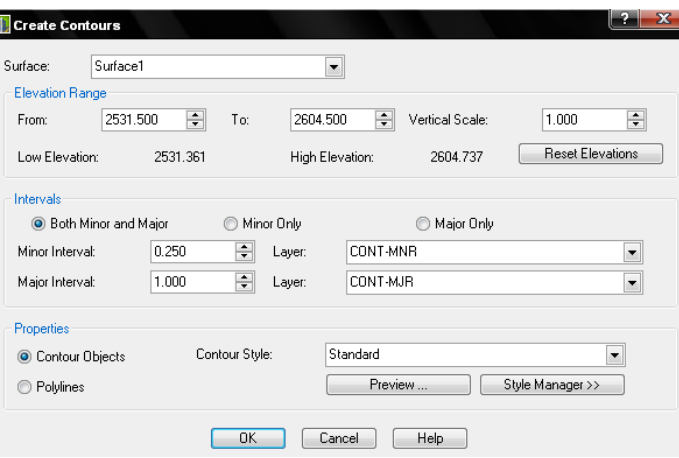

#### <span id="page-42-1"></span>**Tabla 4-1 Tabla de estadística de la generación del modelo**

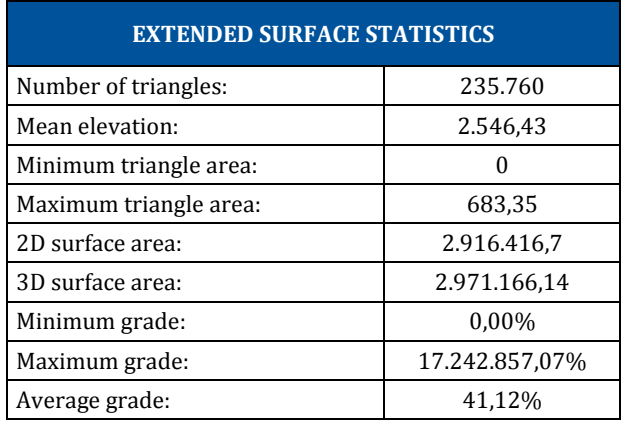

### 4.5 Topografía del cauce del río Bogotá

Los trabajos de campo para el levantamiento del sitio de la PTAR Canoas se extendieron hasta la margen derecha del río Bogotá, que sirve de lindero oriental al predio donde se construirá la futura planta. Para complementar el levantamiento de campo y extender la topografía hasta la margen izquierda del cauce del río Bogotá, se utilizó la información obtenida en el contrato para el *"Levantamiento topobatimétrico del cauce del río Bogotá desde la desembocadura del río Fucha hasta* 

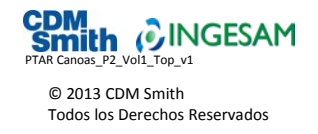

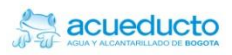

*las compuertas de Alicachín",* realizado por la empresa de REX Ingeniería para la EAAB en julio de 2011 y ejecutado por la empresa DRAWCOM. El ajuste y empalme de la información de los dos levantamientos se realizó a partir del punto A-14-S-1, utilizado en los dos levantamientos topográficos.

Es importante señalar que en el momento en que se realizó el levantamiento topográfico del terreno para la PTAR Canoas, se ejecutan por parte de la CAR las obras de dragado y construcción del nuevo jarillón sobre la margen izquierda del río Bogotá, las cuales hacen parte del proyecto de adecuación hidráulica y recuperación ambiental del río Bogotá (véase las fotografía de la **[Figura 4-14](#page-43-0)** y la **[Figura](#page-43-1)  [4-15](#page-43-1)**). Por esta razón, cuando finalicen dichas actividades, la topografía de esta zona habrá cambiado radicalmente con respecto a la del levantamiento del 2011, incluido en los planos del presente levantamiento.

#### <span id="page-43-0"></span>**Figura 4-14 Actividades de construcción del jarillón en la margen izquierda del río Bogotá**

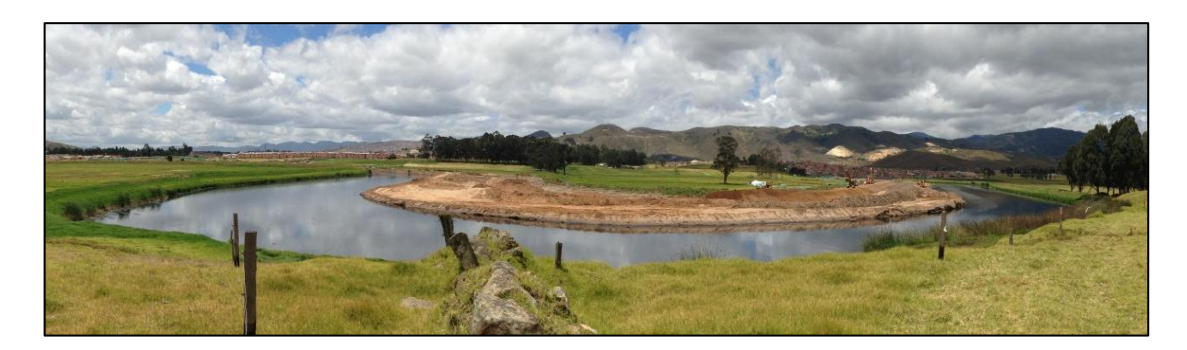

<span id="page-43-1"></span>**Figura 4-15 Actividades de dragado del cauce del río Bogotá** 

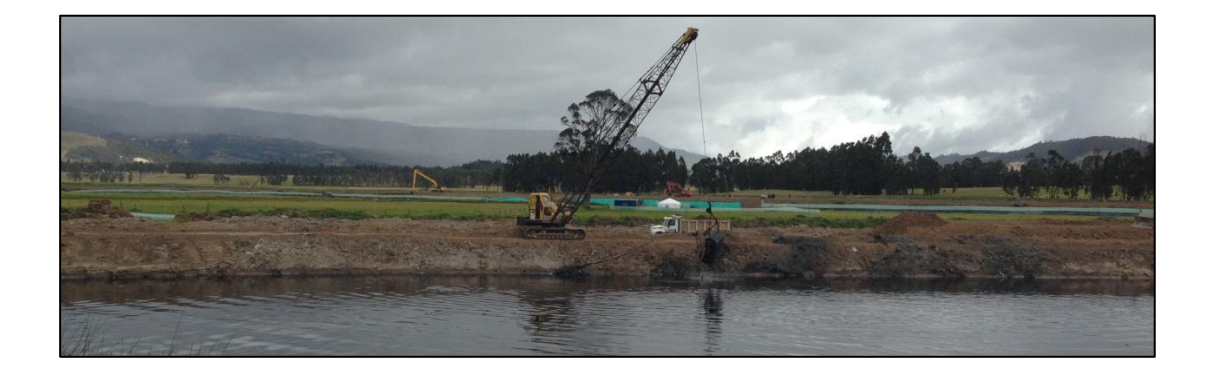

### 4.6 Datos crudos del equipo convencional

Al finalizar el levantamiento se obtuvieron los datos crudos de campo, es decir, los datos que almacena el colector externo, en este caso un colector de datos marca Recon. Dichos datos incluyen las lecturas angulares y de distancias a cada uno de los puntos levantados. Estos archivos se incluyen en el Anexo 9 de este Informe.

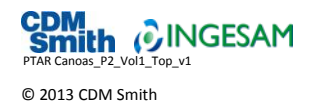

Todos los Derechos Reservados

### 4.7 Cálculo de coordenadas

En el Anexo 8 se muestran los resultados de los cálculos de coordenadas de cada uno de los puntos del levantamiento, incluyendo número de punto, coordenadas Norte y Este, elevación y descripción.

### 4.8 Levantamiento altimétrico

Para garantizar las elevaciones de los trabajos topográficos se utilizaron equipos de alta precisión en este caso niveles automáticos, junto con accesorios como porta-miras y niveles de burbuja circular, todo para garantizar la estabilidad y la verticalidad de la mira y al mismo tiempo asegurar que el cierre en cada uno de los circuitos de nivelación fuera inferior a un (1) milímetro por cambio tanto en los circuitos de nivelación, como en los de contra-nivelación. Para el amarre de los levantamientos se utilizó como punto de arranque el punto con cota geométricamente determinada, ubicado en la Autopista Sur saliendo por la vía que lleva a Mesitas del Colegio, identificado con nomenclatura 13-BS-1 y certificado por el IGAC.

El circuito principal que se realizó en la nivelación del proyecto se inició en la placa certificada 13-BS-1, pasando por la placa A14-S-1 para el chequeo en elevación, realizando un trayecto de aproximadamente 7,8 kilómetros nivelando y contra nivelando hasta llegar nuevamente al vértice 13- BS-1 pasando por los puntos GPS01, GPS08 y GPS07 y pisando en este mismo trayecto los deltas 26, 27, 19, 15, 13 y 32 de las poligonales monumentados.

Teniendo el circuito principal ajustado se realizaron un total de siete circuitos completos partiendo de los puntos con cota geométrica conocida del circuito principal. El cálculo de las cotas geométricas se encuentra en el [ANEXO 7](#page-63-0) del presente Informe. En la **[Figura 4-16](#page-44-0)** se muestra el trazado general del circuito principal de nivelación y en la **[Figura 4-17](#page-45-0)** a la **[Figura 4-22,](#page-47-0)** los circuitos secundarios realizados para la nivelación del GPS, deltas y auxiliares que se utilizaron en el levantamiento detallado para conocer la elevación exacta de cada uno de ellos y a partir de allí, tomar los niveles del terreno para la construcción del modelo digital.

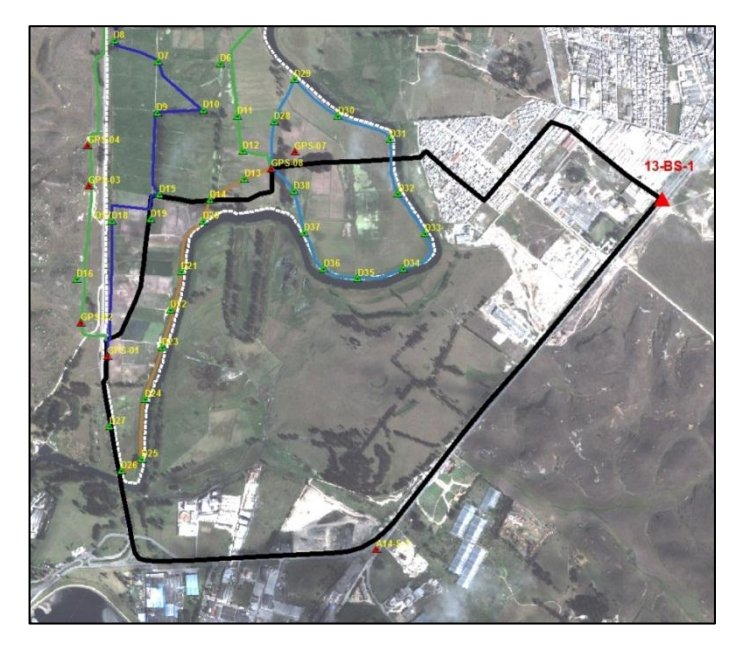

#### <span id="page-44-0"></span>**Figura 4-16 Esquema del circuito principal de nivelación**

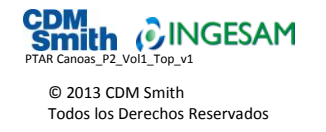

El circuito de nivelación No. 2 inicio en la placa de GPS01, pasando en su trayectoria por los puntos GPS02, GPS03, GPS04, GPS05 y GPS06, los auxiliares AUXNS04, AUXNS05 y AUXCO01, y por los deltas monumentados en las poligonales D1 al D6, D11, D12 y D16, para cerrar el circuito en la placa de GPS08, con una longitud aproximada de 4,5 kilómetros y un error de cierre de 1,8 cm.

#### <span id="page-45-0"></span>**Figura 4-17 Esquema del circuito secundario de nivelación No. 2**

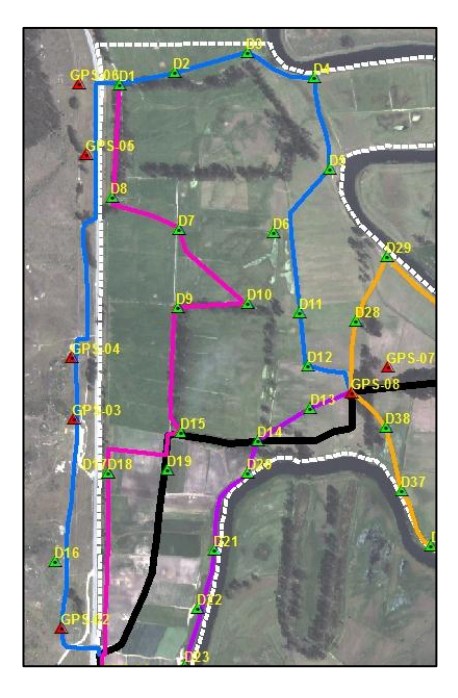

El circuito de nivelación No. 3 inicio en la placa de GPS08, pasando en su trayectoria por los deltas monumentados en las poligonales D28 al D32, cerrando el circuito en el último delta mencionado, con una longitud aproximada de 1,5 kilómetros y un error de cierre de 2,0 cm.

**Figura 4-18 Esquema del circuito secundario de nivelación No. 3**

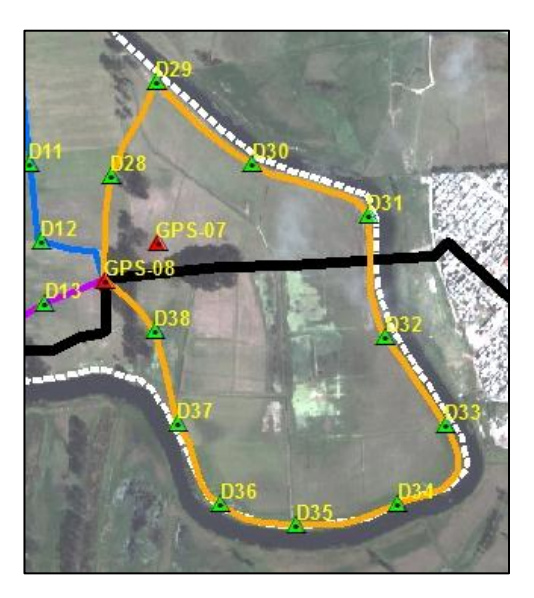

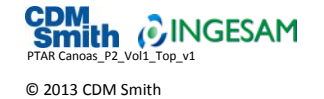

Todos los Derechos Reservados

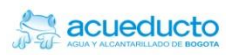

El circuito de nivelación No. 4 inicio en la placa de GPS08, pasando en su trayectoria por los deltas monumentados en las poligonales D13, D14, D20 al D26, cerrando el circuito en el último delta mencionado, con una longitud aproximada de 2 kilómetros y un error de cierre de 5 mm.

#### **Figura 4-19 Esquema del circuito secundario de nivelación No. 4**

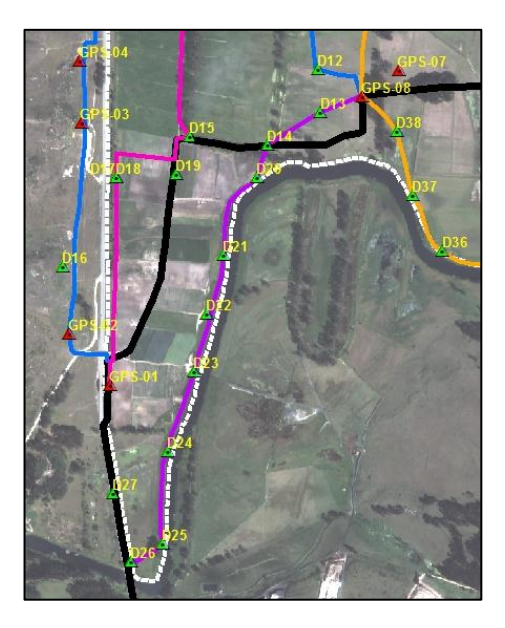

El circuito de nivelación No. 5 inicio en la placa de GPS01, pasando en su trayectoria por los deltas monumentados en las poligonales D17 al D19, y el AUXRM2, cerrando el circuito en el último delta mencionado, con una longitud aproximada de 1,0 kilómetro y un error de cierre de 3,0 cm.

**Figura 4-20 Esquema del circuito secundario de nivelación No. 5**

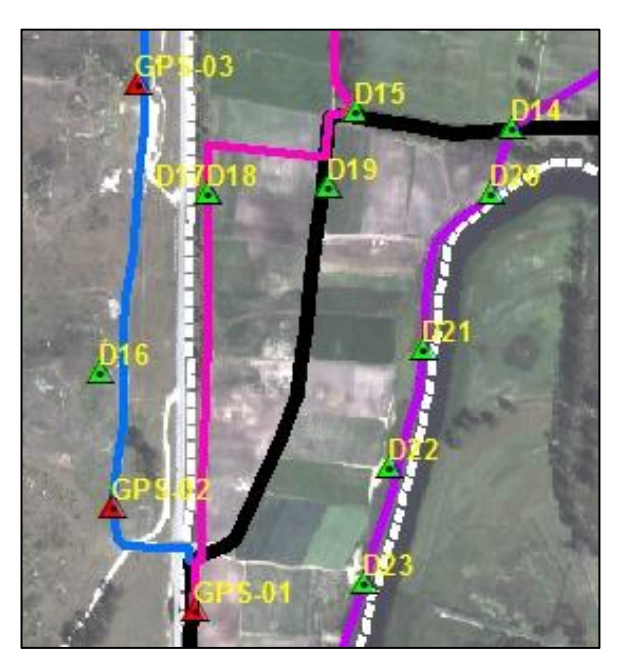

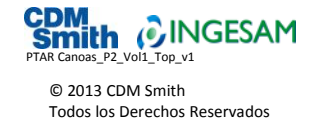

El circuito de nivelación No. 6 inicio en el D15, pasando en su trayectoria por los deltas monumentados en las poligonales D1, D7 al D10, D15 y el AUXNS02, cerrando el circuito en el D1, con una longitud aproximada de 1.8 kilómetros y un error de cierre de 2,9 cm.

#### **Figura 4-21 Esquema del circuito secundario de nivelación No. 6**

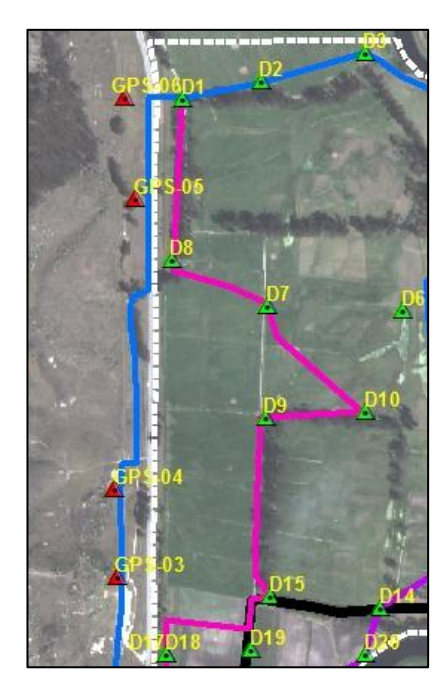

El circuito de nivelación No. 7 inicio en el D32, pasando en su trayectoria por los deltas monumentados en las poligonales D33 al D38, cerrando el circuito en la placa GPS08, con una longitud aproximada de 1,5 kilómetros y un error de cierre de 2,6 cm.

<span id="page-47-0"></span>**Figura 4-22 Esquema del circuito secundario de nivelación No. 7**

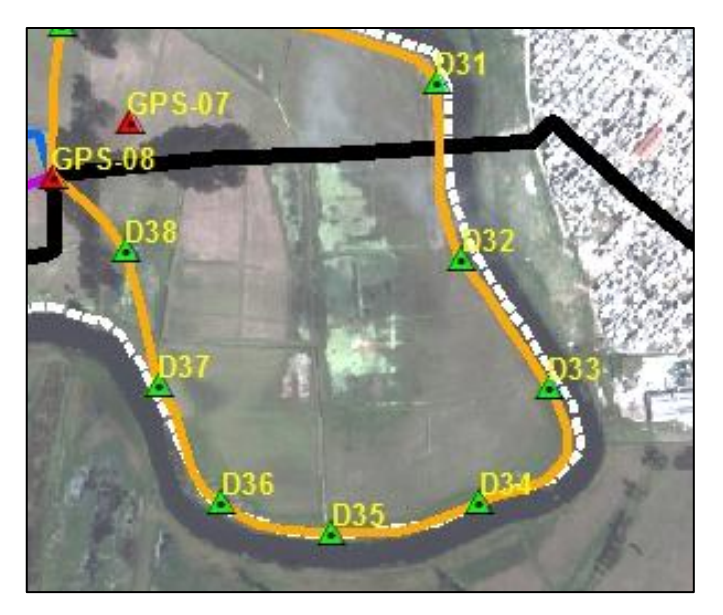

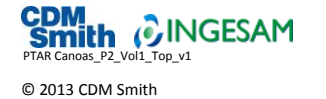

Todos los Derechos Reservados

.

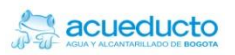

Para las elevaciones de cada uno de los detalles tomados con estación total se utilizó el método de la nivelación trigonométrica a partir de las elevaciones de los puntos GPS y Deltas de las poligonales niveladas geométricamente. La **[Figura 4-23](#page-48-0)** explica el método de nivelación.

#### <span id="page-48-0"></span>**Figura 4-23 Nivelación trigonométrica**

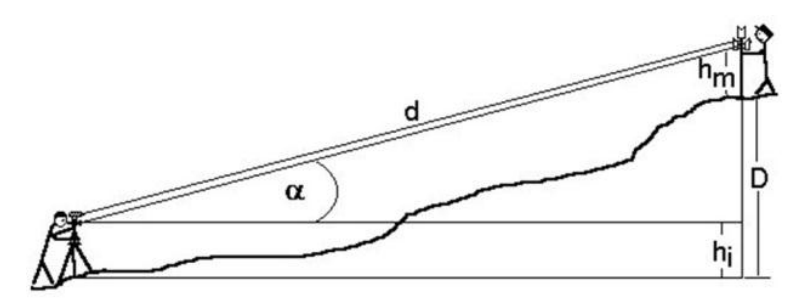

En esta figura se pretende determinar la elevación o diferencia de altura D; como se explicó anteriormente, la estación lee ángulos verticales, este ángulo vertical está representado por *α*; también se tiene la distancia inclinada *(d)*, la altura instrumental *(hi)* y la altura del bastón o prisma *(hm)*. Por lo tanto D será:

$$
D = (sen \alpha x d) + hi - hm
$$

Debido a la cantidad de detalles que se toman en campo con la estación, se hace muy redundante llevar una cartera de campo para anotar los ángulos y las distancias a cada uno de ellos, ya que el equipo utilizado se encarga de almacenar dicha información; por esta razón, solamente se llevó un registro manual que contiene los datos relevantes por cada una de las armadas efectuadas durante el levantamiento. Esto se considera suficiente para hacer el chequeo de los puntos de la poligonal.

Las carteras de campo correspondientes a los trabajos de nivelación, se encuentran en el Anexo 4 del presente Informe.

### 4.9 Planos del levantamiento topográfico

El resultado final del levantamiento topográfico es el plano del sitio destinado a la futura PTAR Canoas, la franja de la Avenida Perimetral de La Sabana que sirve de límite occidental del sitio de la planta y el terreno destinado actualmente por la EAAB para la construcción de la EEARC. En el Anexo 11 del presente Informe se presentan los planos topográficos resultantes del levantamiento del terreno para la PTAR Canoas.

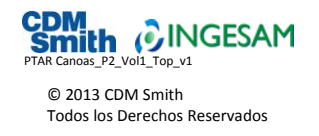

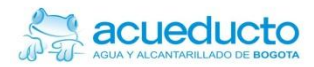

# **ANEXOS**

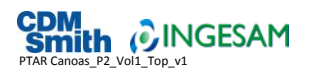

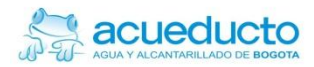

### **ANEXO 1 Fichas técnicas de los equipos**

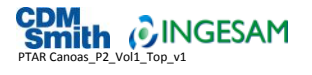

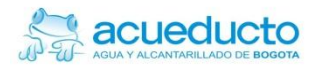

# **ANEXO 2 Matrículas profesionales**

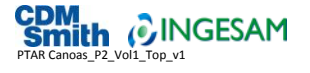

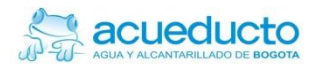

# **ANEXO 3 Certificación de equipos**

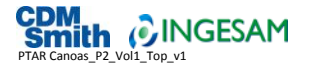

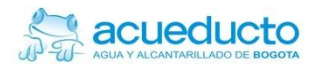

# **ANEXO 4 Carteras de campo**

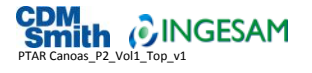

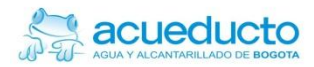

### **ANEXO 5 Formato de localización de placas**

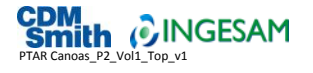

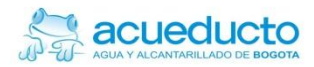

# **ANEXO 6 Poligonales**

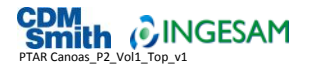

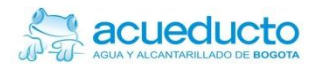

# <span id="page-63-0"></span>**ANEXO 7 Circuitos de nivelación**

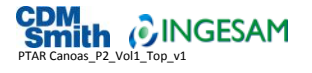

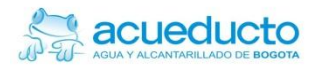

# <span id="page-65-0"></span>**ANEXO 8 Listado de coordenadas**

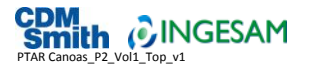

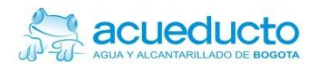

# **ANEXO 9 Archivos crudos**

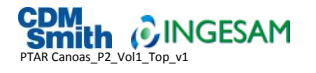

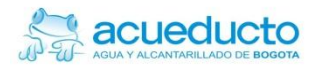

## **ANEXO 10 Archivos de posicionamiento**

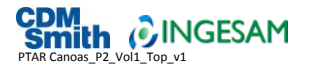

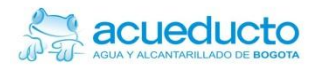

## **ANEXO 11 Planos**

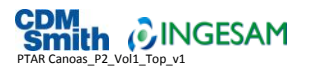
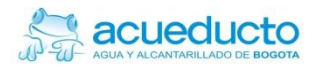

## **ANEXO 12 Modelo Digital de Terreno**

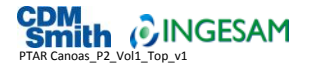

© 2013 CDM Smith Todos los Derechos Reservados

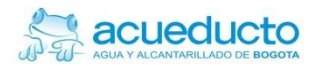

## **ANEXO 13 Registro fotográfico**

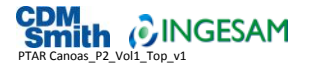

© 2013 CDM Smith Todos los Derechos Reservados